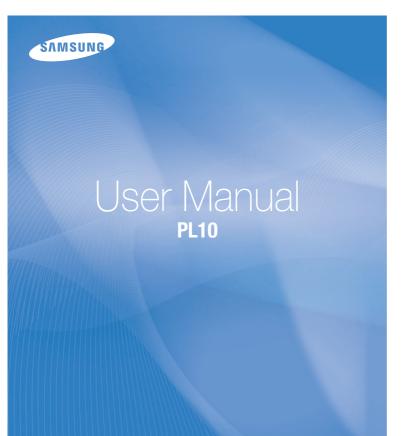

This user manual includes detailed usage instructions for your camera. Please read this manual thoroughly.

### Click a topic

Quick reference

Contents

Basic functions

Extended functions

Shooting options

Playback/Editing

Multimedia

**Appendixes** 

Index

## Health and safety information

Always comply with the following precautions and usage tips to avoid dangerous situations and ensure peak performance of your camera.

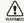

Warning—situations that could cause injury to yourself or others

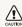

Caution — situations that could cause damage to your camera or other equipment

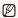

Note-notes, usage tips, or additional information

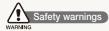

## Do not use your camera near flammable or explosive gases and liquids

Do not use your camera near fuels, combustibles, or flammable chemicals. Do not store or carry flammable liquids, gases, or explosive materials in the same compartment as the camera or its accessories.

### Keep your camera away from small children and pets

Keep your camera and all accessories out of the reach of small children and animals. Small parts may cause choking or serious injury if swallowed. Moving parts and accessories may present physical dangers as well.

### Prevent damage to subjects' eyesight

Do not use the flash in close proximity (closer than 1 m/3 ft) to people or animals. Using the flash too close to your subject's eyes can cause temporary or permanent damage.

#### Handle and dispose of batteries and chargers with care

- Use only Samsung-approved batteries and chargers.
   Incompatible batteries and chargers can cause serious injuries or damage to your camera.
- Never dispose of batteries in a fire. Follow all local regulations when disposing of used batteries.
- Never place batteries or cameras on or in heating devices, such as microwave ovens, stoves, or radiators. Batteries may explode when overheated.

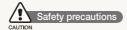

### Handle and store your camera carefully and sensibly

 Do not allow your camera to get wet—liquids can cause serious damage. Do not handle your camera with wet hands. Water damage to your camera can void your manufacturer's warranty.

- Do not expose the camera to direct sunlight or high temperatures for an extended period of time. Prolonged exposure to sunlight or extreme temperatures can cause permanent damage to your camera's internal components.
- Avoid using or storing your camera in dusty, dirty, humid, or poorly-ventilated areas to prevent damage to moving parts and internal components.
- Remove the batteries from your camera when storing it for an extended period of time. Installed batteries may leak or corrode over time and cause serious damage to your camera.
- Protect your camera from sand and dirt when using it on beaches or in other similar areas.
- Protect your camera from impact, rough handling, and excessive vibration to avoid serious damage.
- Exercise caution when connecting cables or adapters and installing batteries and memory cards. Forcing the connectors, improperly connecting cables, or improperly installing batteries and memory cards can damage ports, connectors, and accessories.
- Do not insert foreign objects into any of your camera's compartments, slots, or access points. Damage due to improper use may not be covered by your warranty.

## Protect batteries, chargers, and memory cards from damage

- Avoid exposing batteries or memory cards to very cold or very hot temperatures (below 0° C/32° F or above 40° C/104° F).
   Extreme temperatures can reduce the charging capacity of your batteries and can cause memory cards to malfunction.
- Prevent batteries from making contact with metal objects, as this can create a connection between the + and - terminals of your battery and lead to temporary or permanent battery damage.
- Prevent memory cards from making contact with liquids, dirt, or foreign substances. If dirty, wipe the memory card clean with a soft cloth before inserting in your camera.
- Turn off the camera when inserting or removing the memory card.
- Do not bend, drop, or subject memory cards to heavy impact or pressure.
- Do not use memory cards that have been formatted by other cameras or by a computer. Reformat the memory card with your camera.
- Never use a damaged charger, battery, or memory card.

### Use only Samsung-approved accessories

Using incompatible accessories may damage your camera, cause injury, or void your warranty.

### Protect your camera's lens

- Do not expose the lens to direct sunlight, as this may discolour the image sensor or cause it to malfunction.
- Protect your lens from fingerprints and scratches. Clean your lens with a soft, clean, debris-free lens cloth.

#### Use earphones with caution

- Do not use earphones while driving, cycling, or operating motorised vehicles. Doing so may create a traffic hazard and may be illegal in some areas.
- Use only the minimum volume setting necessary. Listening to earphones at high volume can damage your hearing.

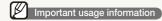

#### Allow only qualified personnel to service your camera

Do not allow unqualified personnel to service the camera or attempt to service the camera yourself. Any damage that results from unqualified service is not covered by your warranty.

### Ensure maximum battery and charger life

- Overcharging batteries may shorten battery life. After charging is finished, disconnect the cable from your camera.
- Over time, unused batteries will discharge and must be recharged before use.
- Disconnect chargers from power sources when not in use.
- Use batteries only for their intended purpose.

## Exercise caution when using the camera in humid environments

When transferring the camera from a cold environment to a warm and humid one, condensation can form on the delicate electronic circuitry and memory card. In this situation, wait for at least 1 hour until all moisture has evaporated before using the camera.

#### Check that the camera is operating properly before use

The manufacturer takes no responsibility for any loss of files or damage that may result from camera malfunction or improper use.

### ©2009 SAMSUNG DIGITAL IMAGING CO., LTD.

Camera specifications or contents of this manual may be changed without prior notice due to upgrade of camera functions.

#### Copyright information

- Microsoft Windows and the Windows logo are registered trademarks of the Microsoft Corporation.
- Mac is a registered trademark of the Apple Corporation.
- \$15@ is a registered trademark of SRS Labs, Inc. WOW HD technology is incorporated under licence from SRS Labs, Inc.

### Organisation of the user manual

| Basic functions                                                                                                    | 10 |
|----------------------------------------------------------------------------------------------------|----|
| Learn about your camera's layout, icons, and basic functions for shooting, and how to transfer files to and from your computer.                              |    |
| Extended functions                                                                                                    | 32 |
| Learn how to take a photo by selecting a mode and how to record a video or voice memo.                                                                       |    |
| Shooting options                                                                                                    | 41 |
| Learn about the options you can set in shooting mode.                                                                                                    |    |
| Playback/Editing                                                                                                    | 59 |
| Learn how to play back photos, videos, or voice memos and edit photos or videos. You will also learn how to connect your camera to your photo printer or TV. |    |
| Multimedia                                                                                                    | 74 |
| Learn to use Multimedia modes: Music mode, Videos mode, and Text Viewer mode.                                                                                |    |
| Appendixes                                                                                                    | 83 |
| Refer to settings, error messages, specifications, and maintenance tips.                                                                                     |    |

#### Indications used in this manual

| Shooting mode    | Indication     |
|------------------|----------------|
| Smart Auto       | SMART          |
| Auto             | <b>©</b>       |
| Program          | <b>©</b> p     |
| DIS              | <b>(</b> ))    |
| Photo Help Guide | G <sub>i</sub> |
| Scene            | SCENE          |
| Movie            | 00             |
| Multimedia       | <b>G</b>       |

### Shooting mode icons

These icons indicate that a function is available in the corresponding modes. The **SCENE** mode may not support functions for all scenes.

#### e.g.)

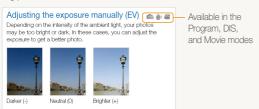

#### Icons used in this manual

| Icon          | Function                                                                                                    |
|---------------|----------------------------------------------------------------------------------------------------|
|               | Additional information                                                                                                    |
| $\triangle$   | Safety warnings and precautions                                                                                                    |
| []            | Camera buttons; for example: [Shutter] (represents the shutter button)                                                                                                |
| ( )           | Page number of related information                                                                                                    |
| $\rightarrow$ | The order of options or menus you must select to perform a step; for example: Select Functions → White Balance (represents select Functions, and then White Balance). |
| * †           | Annotation                                                                                                    |

### Abbreviations used in this manual

| Abbreviation | Definition                  |
|--------------|-----------------------------|
| ACB          | Auto Contrast Balance       |
| AEB          | Auto Exposure Bracket       |
| AF           | Auto Focus                  |
| DIS          | Digital Image Stabilisation |
| DPOF         | Digital Print Order Format  |
| EV           | Exposure Value              |
| WB           | White Balance               |

### Expressions used in this manual

#### Pressing the shutter

- Half-press [Shutter]: press the shutter halfway down
- Press [Shutter]: press the shutter all the way down

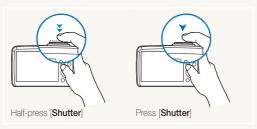

### Subject, background, and composition

- Subject: the main object of a scene, such as a person, animal, or still life
- Background: the objects around the subject
- Composition: the combination of a subject and background

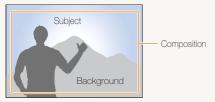

#### Exposure (Brightness)

The amount of light that enters your camera determines the exposure. You can alter the exposure with shutter speed, aperture value, and ISO speed. By altering the exposure, your photos will be darker or lighter.

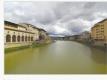

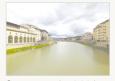

Normal exposure

Overexposure (too bright)

## **Quick reference**

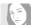

### Taking photos of people

- SCENE mode > Beauty Shot, Portrait, Children ▶ 34
- Red-eye, Red-eye Fix (to prevent or correct red-eye)
   45
- Face Detection ▶ 49

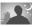

### Taking photos at night or in the dark

- SCENE mode > Night, Dawn, Firework ▶ 34
- Flash options ▶ 45
- ISO speed (to adjust the sensitivity to light) ▶ 46

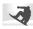

### Taking action photos

Continuous, Motion Capture ► 56

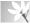

## Taking photos of text, insects, or flowers

- SCENE mode > Close Up, Text ▶ 34
- Macro, Auto Macro, Super Macro (to take close-up photos) > 47
- White balance (to change the colour tone) ▶ 54

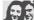

### Adjusting the exposure (brightness)

- ISO speed (to adjust the sensitivity to light) ▶ 46
- EV (to adjust exposure) ▶ 53
- ACB (to compensate for subjects against bright backgrounds) ▶ 53
- Metering ▶ 54
- AEB (to take three photos of the same scene with different exposures) ► 56

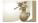

### Applying a different effect

- Photo styles (to apply tones) ► 57
- Image adjustment (to adjust saturation, sharpness, or contrast) ► 58

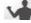

#### Reducing camera shake

• **₩**) mode ► 37

- Connecting your camera to a computer ► 23
- Viewing files by category in Smart Album ► 61
- Deleting all files on the memory card ► 63
- Viewing files as a slide show
   65
- Viewing files on a TV ▶ 72
- Using a multimedia mode (listen to music, play videos and view text files) ► 75
- Adjusting sound and volume
   ▶ 85
- Adjusting the brightness of the display ▶ 85
- Changing the display language ▶ 85
- Setting the date and time ▶ 86
- Formatting the memory card
   ▶ 86
- Troubleshooting ▶ 93

## **Contents**

| Basic functions                                     | 10 |
|-----------------------------------------------------|----|
| Unpacking                                           | 11 |
| Camera layout                                       | 12 |
| lcons                                               | 14 |
| Turning your camera on or off                       | 15 |
| Selecting options                                   | 16 |
| Setting the display and sound                       | 18 |
| Changing the display type                           | 18 |
| Setting the sound                                   | 18 |
| Taking photos                                       | 19 |
| Zooming                                             |    |
| Using the Photo Help Guide mode                     | 21 |
| Transferring files to your computer (for Windows)   |    |
| Installing programs                                 |    |
| Transferring files to your PC                       | 23 |
| Disconnecting the camera (for Windows XP)           | 24 |
| Transferring multimedia files to the camera         | 24 |
| Using Samsung Converter                             | 26 |
| Using Samsung Master                                | 27 |
| Transferring files to your computer (for Mac users) | 29 |
| Transferring files to your computer                 | 29 |
| Transferring multimedia files to the camera         | 29 |
| Tips for getting a clearer photo                    | 30 |
| Extended functions                                  | 32 |
| Shooting modes                                      | 33 |
| Using the Smart Auto mode                           |    |
| Using the Scene mode                                |    |

| Using the Beauty Shot mode               | 34 |
|------------------------------------------|----|
| Using the frame guide                    | 35 |
| Adjusting the exposure in the Night mode | 36 |
| Using the DIS mode                       |    |
| Using the Program mode                   | 37 |
| Recording a video                        | 38 |
| Recording voice memos                    | 40 |
| Recording a voice memo                   | 40 |
| Adding a voice memo to a photo           | 40 |
|                                          |    |
| Shooting options                         | 41 |
| Selecting a resolution and quality       | 42 |
| Selecting a resolution                   | 42 |
| Selecting image quality                  | 42 |
| Using the timer                          | 43 |
| Shooting in the dark                     | 45 |
| Preventing red-eye                       | 45 |
| Using the flash                          | 45 |
| Adjusting the ISO speed                  | 46 |
| Changing the camera's focus              | 47 |
| Using macro                              | 47 |
| Using auto focus                         | 47 |
| Adjusting the focus area                 | 48 |
| Using face detection                     | 49 |
| Detecting faces                          | 49 |
| Taking a self-portrait shot              | 50 |
| Taking a smile shot                      | 50 |
| Detecting eye blinking                   | 51 |
| Using smart face recognition             | 51 |

### Contents

| Adjusting brightness and colour                   | 53   |
|---------------------------------------------------|------|
| Adjusting the exposure manually (EV)              | 53   |
| Compensating for backlighting (ACB)               |      |
| Changing the metering option                      | 54   |
| Selecting a light source (White balance)          | 54   |
| Using burst modes                                 | 56   |
| Improving your photos                             | 57   |
| Applying photo styles                             | 57   |
| Defining your own RGB tone                        | 57   |
| Adjusting your photos                             | 58   |
|                                                   |      |
| Playback/Editing                                  | . 59 |
| Playing back                                      | 60   |
| Starting Playback mode                            | 60   |
| Viewing photos                                    | 64   |
| Playing a video                                   | 66   |
| Playing voice memos                               | 67   |
| Editing a photo                                   | 68   |
| Resizing photos                                   |      |
| Rotating a photo                                  |      |
| Applying photo styles                             |      |
| Defining your own RGB tone                        |      |
| Correcting exposure problems                      | 70   |
| Creating a print order (DPOF)                     |      |
| Viewing files on a TV                             |      |
| Printing photos with a photo printer (PictBridge) |      |

| Multimedia                         | . 74 |
|------------------------------------|------|
| Jsing Multimedia mode              | 75   |
| Using the Music mode               | 77   |
| Playing music files                | 77   |
| Using the Videos mode              | 79   |
| Using the Text Viewer mode         | 80   |
| Multimedia mode settings menu      | 8-   |
|                                    |      |
| Appendixes                         | 83   |
| Camera settings menu               | 84   |
| Accessing the settings menu        | 84   |
| Sound                              | 85   |
| Display                            | 85   |
| Settings                           | 86   |
| Error messages                     | 88   |
| Camera maintenance                 | 89   |
| Cleaning your camera               | 89   |
| About memory cards                 | 90   |
| About the battery                  | 9-   |
| Before contacting a service centre | 93   |
| Camera specifications              | 95   |
| ndex 1                             | 00   |

# **Basic functions**

Learn about your camera's layout, icons, and basic functions for shooting, and how to transfer files to and from your computer.

| Jnpacking11                        | Transferring files to your computer            |
|------------------------------------|------------------------------------------------|
| Camera layout12                    | 2 (for Windows)                                |
| cons 14                            | Installing programs                            |
| urning your camera on or off 15    | Transferring files to your PC 23               |
| Selecting options16                | Transferring multimedia files to the camera 24 |
| Setting the display and sound 18   | <u> </u>                                       |
| Changing the display type          | B Using Samsung Master                         |
| Setting the sound                  | Transferring files to your computer            |
| aking photos19                     | (for Mac users)                                |
| ooming                             | Transferring files to your computer            |
| Jsing the Photo Help Guide mode 21 | Transferring multimedia files to the camera 29 |
|                                    | Tips for getting a clearer photo               |

## **Unpacking**

Check your product box for the following items.

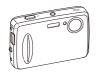

Camera

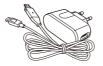

AC adapter/USB cable

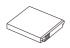

Rechargeable battery

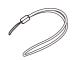

Strap

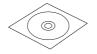

Software CD-ROM (User manual included)

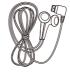

Earphones

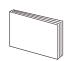

Quick Start Manual

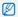

The illustrations may differ from your actual items.

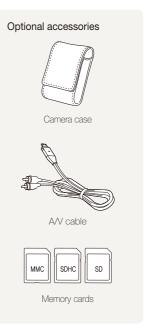

## Camera layout

Before you start, familiarise yourself with your camera's parts and their functions.

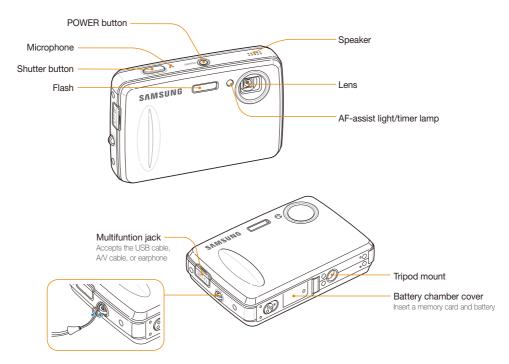

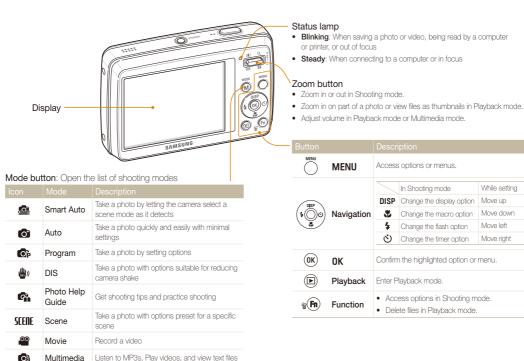

While setting

Move down

Move up

Move left

Move right

## **Icons**

The icons displayed will change according to the mode you select or the options you set.

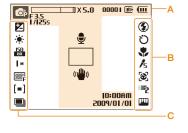

### A. Information

| lcon                   | Description                                                                                                |
|------------------------|----------------------------------------------------------------------------------------------------|
| <b>©</b> P             | Selected shooting mode                                                                                     |
| X5.0                   | Zoom ratio                                                                                                 |
| 00001                  | Available number of photos                                                                                 |
| 00:01:00               | Available recording time                                                                                   |
| (III)                  | Internal memory                                                                                            |
| □                      | Memory card inserted                                                                                       |
| Œ                      | <ul> <li>IIII: Fully charged</li> <li>IIII III: Partially charged</li> <li>III: Charging needed</li> </ul> |
| F3.5<br>1/125s         | Aperture and shutter speed                                                                                 |
| •                      | Voice memo                                                                                                 |
|                        | Auto focus frame                                                                                           |
| (( <mark>1</mark> 11)) | Camera shake                                                                                               |
| 5003/01/01<br>10:00 AW | Current date and time                                                                                      |

### B. Icons on the right

| Icon        |                                                    |
|-------------|----------------------------------------------------|
| <b>③</b>    | Flash                                              |
| Ö           | Timer                                              |
| *           | Auto focus                                         |
| /5          | Photo style                                        |
| <b>[83]</b> | Face detection                                     |
| III 2       | Face tone                                          |
| *1          | Face retouch                                       |
| [III]       | Image adjustment (contrast, sharpness, saturation) |
| (1)         | Voice muted                                        |
|             |                                                    |

#### C. Icons on the left

|                | Exposure value    |
|----------------|-------------------|
| <b>.</b>       | White balance     |
| 150<br>80      | ISO speed         |
| M              | Photo resolution  |
| 320            | Video resolution  |
| ₩ <sub>F</sub> | Photo quality     |
| 15<br>F        | Frame rate        |
| [=]            | Metering option   |
| LT             | Long time shutter |
|                | Burst type        |
|                |                   |

## Turning your camera on or off

Learn how to start your camera.

Press [POWER] to turn your camera on or off.

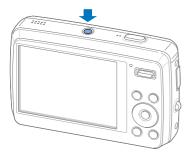

### Turning on your camera in Playback mode

Press  $[\ \ \ \ ]$  . The camera turns on and accesses Playback mode immediately.

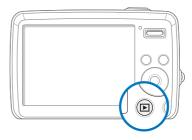

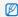

Press and hold [ ] to mute camera sounds.

## **Selecting options**

You can select options by pressing [MENU] and using the navigation buttons ([DISP], [\*], [\*]).

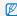

You can also access shooting options by pressing [Fn] but some options are not available.

- 1 In Shooting mode, press [MENU].
- 2 Use the navigation buttons to scroll to an option or menu.
  - To move left or right, press [4] or [3].
  - To move up or down, press [DISP] or [\bigsep].

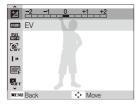

3 Press [OK] to confirm the highlighted option or menu.

#### Going back to the previous menu

Press [MENU] again to go back to the previous menu.

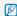

Press [Shutter] to return to Shooting mode.

#### E.g. Select a white balance option in the P mode

- 1 In Shooting mode, press [M].
- 2 Press [DISP] or [♥] to scroll to Program and then press [♥] or [OK].
- 3 Press [MENU].

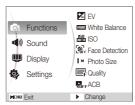

4 Press [DISP] or [♥] to scroll to Functions and then press [♦) or [OK]. 5 Press [DISP] or [♥] to scroll to White Balance and then press [♦] or [0K].

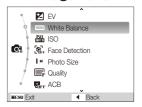

6 Press [4] or [5] to scroll to a white balance option.

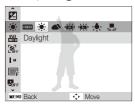

7 Press [**0K**].

## Setting the display and sound

Learn how to change the basic settings for the display and sound according to your preferences.

### Changing the display type

Select a style of display for Shooting or Playback mode.

Press [DISP] repeatedly to change a display type.

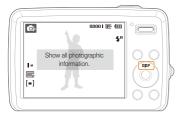

| Mode     | Description                                                                                                    |  |
|----------|----------------------------------------------------------------------------------------------------|--|
| Shooting | Display all information about shooting Hide information about shooting, except the available number of photos                                                                           |  |
| Playback | Display all information about the current photo Hide all information about the current file Display information about the current photo, except the shooting settings and captured date |  |

### Setting the sound

Set whether your camera emits a specified sound when you operate your camera.

- 1 In Shooting or Playback mode, press [MENU].
- 2 Select **Sound** → **Beep Sound** → an option.

| Option |                                      |
|--------|--------------------------------------|
| Off    | The camera does not emit any sounds. |
| 1/2/3  | The camera emits sounds.             |

3 Press [MENU] to return to the previous mode.

## **Taking photos**

Learn basic actions to take photos easily and quickly in the Auto mode.

- 1 In Shooting mode, press [M].
- 2 Select Auto.

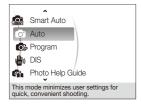

3 Align your subject in the frame.

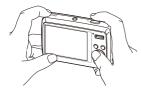

- 4 Half-press [Shutter] to focus.
  - A green frame means the subject in focus.

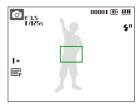

5 Press [Shutter] to take a photo.

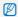

See page 30 for tips to get clearer photos.

## Zooming

You can shoot close-up photos by adjusting the zoom. Your camera has a 3X optical zoom and 5X digital zoom. By using both, you can zoom in up to 15 times.

Push [Zoom] up to zoom in on your subject. Push [Zoom] down to zoom out.

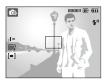

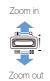

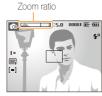

### Digital zoom

If the zoom indicator is in the digital range, your camera is using the digital zoom. The picture quality may deteriorate when you use the digital zoom.

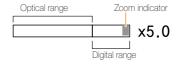

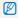

- It may take longer to save a photo when using the digital zoom.

## **Using the Photo Help Guide mode**

This mode provides various shooting tips. Learn how to get better photos and videos.

- 1 In Shooting mode, press [M].
- 2 Select Photo Help Guide.
- 3 Select a menu from the list.

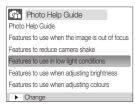

4 Select a submenu.

- 5 View a topic.
  - Press [DISP] or [ ] to display the previous or next screen.

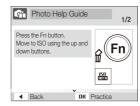

- 6 Press [OK] to practice.
  - . Press [DISP] to return to the list.

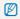

- Press [4] to go back to the previous menu.
- · While practicing, you cannot set shooting options or menus.

## Transferring files to your computer (for Windows)

Transfer files by connecting your camera to your PC.

### Installing programs

#### Hardware and software requirements

| Item               | Requirements                                                                                                    |
|--------------------|----------------------------------------------------------------------------------------------------|
| CPU                | Pentium III 500 MHz or better (Pentium III 800 MHz or better recommended)                                                                              |
| RAM                | 256 MB or more (512 MB or more recommended)                                                                                                    |
| OS                 | Windows 2000/XP/Vista                                                                                                    |
| Hard disk capacity | 250 MB or more (1 GB or more recommended)                                                                                                    |
| Others             | USB port CD-ROM drive 1024 x 768 pixels, 16-bit colour display compatible monitor (24-bit colour display recommended) Microsoft Direct X 9.0C or later |

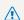

- Using a self-assembled PC or a PC and OS that are not supported may void your warranty.
- These programs may not work properly on 64-bit Edition of Windows XP and Vista.

### Programs contained on the CD

| Program            | Purpose                                                  |
|--------------------|----------------------------------------------------------|
| Samsung Master     | Edit photos and videos.                                  |
| Samsung Converter* | Convert videos so that they can be played on the camera. |
| Xvid Codec**       | Code and decode video files.                             |
| Adobe Reader       | View the user manual.                                    |

<sup>\*</sup> Pentium IV or better is recommended to use the program.

<sup>\*\*</sup> The XviD codec is distributed according to the GNU General Public License and everyone can copy, distribute and change this codec. This License applies to any program or other work which contains a notice placed by the copyright holder saying it may be distributed under the terms of this General Public License. For more information, see the License documents (http://www.gnu.org/copyleft/apl.html).

- 1 Insert the installation CD in a compatible CD-ROM drive.
- When the setup screen is displayed, click Samsung Digital Camera Installer to start installation.

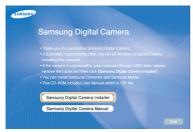

- 3 Click **Preview** to check if a movie sample plays properly.
- 4 If the sample plays properly, select **Do not install** and click **Next**.
  - If it does not, select Install the codec program and click Install. The codec program is installed.
- 5 Select programs to install and follow the onscreen instructions.
- 6 Click Exit to complete the installation and restart your computer.

### Transferring files to your PC

Once you connect the camera to your PC, the camera will be recognised as a removable drive.

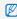

The battery will be charged while the camera is connected to a PC with the LISB cable

1 Connect your camera to your PC with the USB cable.

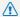

You must plug the end of the cable with the indicator light (A) into your camera. If the cable is reversed, it may damage your files. The manufacturer is not responsible for any loss of data.

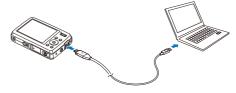

- 2 Turn on the camera.
  - The computer recognises the camera automatically.

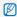

If the camera fails to connect, a pop-up window will appear. Select **Computer**.

- 3 On your PC, select My Computer → Removable Disk → DCIM → 100SSCAM.
- 4 Select the files you want and drag or save them to your PC.

### Disconnecting the camera (for Windows XP)

The way to disconnect the USB cable for Windows 2000/Vista is similar.

- 1 If the status lamp on your camera is blinking, wait until it stops.
- 2 Click so on the tool bar at the bottom right of your PC screen.

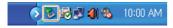

- 3 Click the pop-up message.
- 4 Remove the USB cable.

### Transferring multimedia files to the camera

#### Requirements

Your camera will support the following file types.

| Multimedia<br>mode |                                                           |
|--------------------|-----------------------------------------------------------|
| Music              | • File type: MP3 (MPEG-1/2/2.5 Layer 3)                   |
|                    | Bit rate: 48 - 320 Kbps (including VBR)                   |
| Videos             | File type: PMP SDC*                                       |
|                    | File type: TXT (smaller than 10 MB or up to 99,999 pages) |
|                    | Encoding type                                             |
|                    | - Windows: ANSI (Windows 98 or later)/                    |
|                    | Unicode/Unicode (Big-Endian)/                             |
| Text Viewer        | UTF-8 (Windows 2000/XP)                                   |
|                    | - Mac: ANSI, Unicode (UTF-16)                             |
|                    | Language <sup>†</sup> : English, Korean, French, German,  |
|                    | Spanish, Italian, Chinese, Taiwanese, Japanese,           |
|                    | Russian, Portuguese, Dutch, Danish, Swedish,              |
|                    | Finnish, Bahasa, Polish, Hungarian, Czech, Turkish        |
|                    |                                                           |

<sup>\*</sup> A file type that is converted with Samsung Converter (p. 26)

<sup>†</sup> Subject to change without prior notice

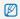

- . Duplicating multimedia files may violate copyright laws.
- Without permission of the manufacturer, you cannot duplicate, modify and/or distribute any part or all MP3 or PMP files provided in the internal memory.

#### Transferring multimedia files to the camera

- 1 Connect the camera to your PC. (p. 23)
- 2 On your PC, select My Computer → Removable Disk.
- 3 Create new folders named "MP3," "PMP," and "TEXT."

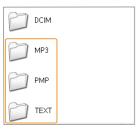

- 4 Copy multimedia files to the corresponding folders.
  - · MP3 files to MP3 folder
  - · SDC files to PMP folder
  - · TXT files to TEXT folder

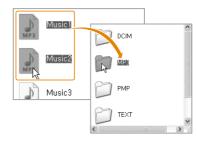

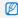

- Multimedia files cannot be played or viewed if the folder names are incorrect.
- Subfolders nested directly within the MP3, PMP and TEXT folders can be created. Files saved in deeply-nested subfolders may not be played or viewed.
- You can save up to 200 files or 100 subfolders in each folder. You can save up to 200 total files and subfolders in combination.
- File names or folder names with more than 120 characters (60 characters for 2-byte languages, such as Chinese or Korean) will not appear in the playlist.

### **Using Samsung Converter**

Convert videos so that they can be played on the camera. For details, see the Help menu.

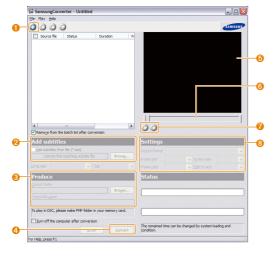

| No. | Description                                                                  |
|-----|------------------------------------------------------------------------------|
| 0   | Add video files (AVI, WMV, ASF, MPG [MPEG-1]).                               |
| 2   | Add subtitles.                                                               |
| 8   | Specify the folder path and file name for the converted file.                |
| 4   | Convert the file.                                                            |
| 6   | Preview.                                                                     |
| 6   | Cropping slider; move to the point where you want the video to begin or end. |
| 7   | Pause and resume playback.                                                   |
| 8   | Set the frame size and rate or the file size limit.                          |

### **Using Samsung Master**

You can download files or edit photos or videos stored on your PC. For details, see the Help menu.

#### Downloading files using Samsung Master

When you connect the camera to the PC, a window for downloading files automatically appears.

- 1 Select the files you want to download.
- 2 Click Next and follow the onscreen instructions.

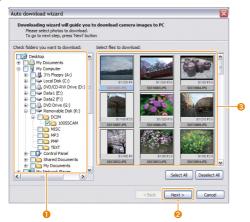

| ì | No. | Description                                      |
|---|-----|--------------------------------------------------|
|   | 0   | Select a location for downloaded files.          |
|   | 2   | Click to download the selected files.            |
|   | 3   | Thumbnails of files; click an image to download. |

### Using the Samsung Master Interface

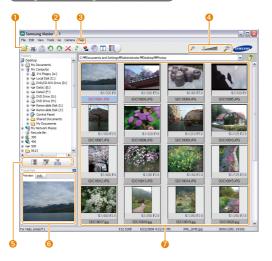

| 0 | Toolbar                                                                                      |
|---|----------------------------------------------------------------------------------------------|
| 2 | Menus                                                                                        |
| 8 | Click for more information about the program.                                                |
| 4 | Click to enlarge or reduce the thumbnails in the list.                                       |
| 6 | Change the mode.  Image: View mode  Image: Edit mode for photos  Image: Edit mode for videos |
| 6 | Preview information about the selected file.                                                 |
| 0 | The photos in the selected folder; double-click to switch to full-screen view.               |

## Transferring files to your computer (for Mac users)

When you connect the camera to a Macintosh computer, the computer will recognise the device automatically. You can transfer files directly from the camera to the computer without installing any programs.

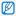

- . Mac OS X version 10.3 or later is supported.
- Supported file types and languages are shown on page 24.
- To use PMP files, you must first convert the files using Samsung Converter on a Windows computer.

### Transferring files to your computer

1 Connect your camera to a Macintosh computer with the USB cable.

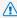

You must plug the end of the cable with the indicator light (A) into vour camera. If the cable is reversed, it may damage your files. The manufacturer is not responsible for any loss of data.

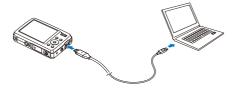

- 2 Turn on the camera.
  - The computer recognises the camera automatically and a removable disk icon will be displayed.
- 3 Double-click the removable disk icon.
- Transfer photos or videos to the computer.

### Transferring multimedia files to the camera

- 1 Connect the camera to a Macintosh computer with the USB cable.
- 2 Turn on your camera.
  - The computer recognises the camera automatically and a removable disk icon will be displayed.
- Double-click the removable disk icon.
- Create new folders named "MP3." "PMP." and "TEXT."
- 5 Copy multimedia files to the corresponding folders.
  - MP3 files to MP3 folder
  - SDC files to PMP folder
  - TXT files to TEXT folder

### Tips for getting a clearer photo

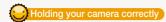

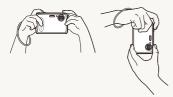

Make sure nothing is blocking the lens.

## Reducing camera shake

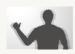

Select the (1) mode to reduce camera shake digitally. (p. 37)

## Half-pressing the shutter button

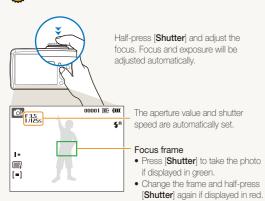

## When ( is displayed

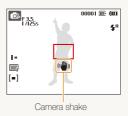

When shooting in the dark, avoid setting the flash option to **Slow**Sync or Off. The aperture remains open longer and it may be harder to hold the camera still.

- Use a tripod or set the flash option to **Fill in**. (p. 45)
- Set ISO speed options. (p. 46)

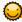

### Preventing your subject from being out of focus

It may be difficult to get your subject in focus when:

- there is little contrast between the subject and background (When your subject is wearing a colour of clothing that is similar to the background)
- the light source behind the subject is too bright
- the subject is shiny
- the subject includes horizontal patterns, such as blinds
- the subject is not positioned in the centre of the frame

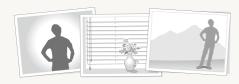

#### Use the focus lock

Half-press [Shutter] to focus. When the subject is in focus, you can reposition the frame to change the composition. When you are ready, press [Shutter] to take your photo.

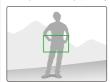

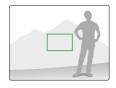

. When you take photos in low light

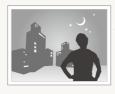

Turn on the flash. (p. 45)

· When subjects are moving fast

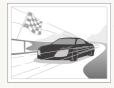

Use the continuous or motion capture function. (p. 56)

# **Extended functions**

Learn how to take a photo by selecting a mode and how to record a video or voice memo.

| Shooting modes                           | 33 |
|------------------------------------------|----|
| Using the Smart Auto mode                | 33 |
| Using the Scene mode                     | 34 |
| Using the Beauty Shot mode               | 34 |
| Using the frame guide                    | 35 |
| Adjusting the exposure in the Night mode | 36 |
| Using the DIS mode                       | 37 |
| Using the Program mode                   | 37 |
| Recording a video                        | 38 |
| Recording voice memos                    | 40 |
| Recording a voice memo                   | 40 |
| Adding a voice memo to a photo           | 40 |
|                                          |    |

## **Shooting modes**

Take photos or record videos by selecting the best shooting mode for the conditions.

### Using the Smart Auto mode

In this mode, your camera automatically chooses the appropriate camera settings based on a defected type of scene. It will be helpful if you are not familiar with the camera settings for various scenes.

- 1 In Shooting mode, press [M].
- 2 Select Smart Auto.
- 3 Align your subject in the frame.
  - The camera selects a scene automatically. An appropriate mode icon will appear at the top left of the screen.

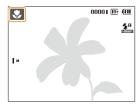

| Icon       |                                                                                                  |
|------------|--------------------------------------------------------------------------------------------------|
| <b>_</b> \ | Appears when taking photos of landscapes.                                                        |
| WH         | Appears when taking photos of bright backgrounds.                                                |
| *)         | Appears when taking photos of landscapes at night. This is available only when the flash is off. |

| *)2          | Appears when taking portraits at night.                     |
|--------------|-------------------------------------------------------------|
| ***          | Appears when taking photos of landscapes with backlighting. |
| 72           | Appears when taking portraits with backlighting.            |
| 0            | Appears when taking portraits.                              |
| *            | Appears when taking close-up photos.                        |
| Tq           | Appears when taking close-up photos of text.                |
| ₽            | Appears when the camera and subject are stable for a while. |
| <b>**</b> ** | Appears when taking photos of actively moving subjects.     |

- 4 Half-press [Shutter] to focus.
- 5 Press [Shutter] to take the photo.

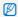

- If the camera does not recognise a proper scene mode, Mark will not change and the default settings will be used.
- Even if there is a face detected, the camera may not select a portrait mode depending on the subject's position or lighting.
- The camera may not select the correct scene depending on shooting environments, such as camera shake, lighting, and distance to the subject.
- Even if you use a tripod, the R mode may not be detected depending on the subject's movement.

### Using the Scene mode

Take a photo with options preset for a specific scene.

- 1 In Shooting mode, press [M].
- 2 Select Scene → a scene.

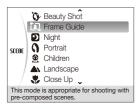

- For the Beauty Shot mode, see "Using the Beauty Shot mode."
- For the Frame Guide mode, see "Using the frame guide" on page 35.
- For the Night mode, see "Adjusting the exposure in the Night mode" on page 36.
- 3 Align your subject in the frame and half-press [Shutter] to focus.
- 4 Press [Shutter] to take the photo.

### Using the Beauty Shot mode

Take a photo of a person with options to hide facial imperfections.

- ∫ In Shooting mode, press [M].
- 2 Select Scene → Beauty Shot.
- 3 To make the subject's skin tone appear lighter (face only), press [MENU].
- 4 Select Functions → Face Tone → an option.
  - Select a higher setting to make skin tone appear lighter.

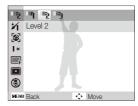

5 To hide facial imperfections, press [MENU].

- 6 Select Functions → Face Retouch → an option.
  - Select a higher setting to hide a greater number of imperfections.

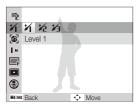

- 7 Align your subject in the frame and half-press [Shutter] to focus.
- 8 Press [Shutter] to take the photo.

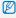

The focus distance will be set to Auto Macro

### Using the frame guide

When you want another person to take a photo of you, you can compose the scene with the frame guide feature. The frame guide will help the other person take a photo of you by showing the part of the pre-composed scene.

- 1 In Shooting mode, press [M].
- 2 Select Scene → Frame Guide.
- 3 Align your subject in the frame and press [Shutter].
  - Transparent guides will appear on the left and right of the frame.

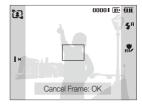

- 4 Ask another person to take a photo.
  - The person must align the subject in the frame by using the guides, and then press [Shutter] to take the photo.
- 5 To cancel the guides, press [**0K**].

# Adjusting the exposure in the Night mode

In the Night mode, you can catch brief flashes of light as curved streaks by extending the exposure. Use a slow shutter speed to extend the time until the shutter closes. Increase the aperture value to prevent overexposure.

- 1 In Shooting mode, press [M].
- 2 Select Scene → Night.
- 3 Press [MENU].
- 4 Select Functions → Long Time Shutter.
- 5 Select the aperture value or shutter speed.

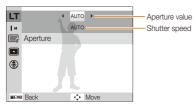

- 6 Select an option.
  - If you select AUTO the aperture value or shutter speed will be adjusted automatically.
- 7 Align your subject in the frame and half-press [Shutter] to focus.
- 8 Press [Shutter] to take the photo.

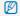

Use a tripod to prevent your photos from blurring.

# Using the DIS mode

Reduce camera shake and prevent blurred photos with Digital Image Stabilisation (DIS) function.

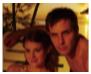

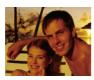

Before correction

After correction

- 1 In Shooting mode, press [M].
- 2 Select DIS.
- 3 Align your subject in the frame and half-press [Shutter] to focus.
- 4 Press [Shutter] to take the photo.

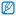

- The digital zoom will not work in this mode.
- If your subject is moving rapidly, the photo may be blurry.

# Using the Program mode

Set various options (except for shutter speed and aperture value) in the Program mode.

- 1 In Shooting mode, press [M].
- 2 Select Program.
- 3 Set options. (For a list of options, refer to "Shooting options.")
- 4 Align your subject in the frame and half-press [Shutter] to focus.
- 5 Press [Shutter] to take the photo.

### Recording a video

Record videos of up to 120 minutes in length. The recorded video is saved as an MPFG-4.AVI file.

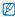

The zoom sound may be recorded if you use the zoom while recording a video

- 1 In Shooting mode, press [M].
- 2 Select Movie.
- 3 Press [MENU].
- 4 Select Functions → Frame Rate → a frame rate (the number of frames per second).
  - As the number of frames increases, action appears more natural, but the file size is increased.
- 5 Press [MENU].
- 6 Select Functions → Voice → a sound option.

| Option | Description                        |  |
|--------|------------------------------------|--|
| €      | On: Record a video with sound.     |  |
| (1)    | Off: Record a video without sound. |  |

- 7 Press [MENU].
- Select **Functions** → **Stabiliser** → a stabiliser option.

| Option | Description                                                                                       |  |
|--------|---------------------------------------------------------------------------------------------------|--|
| E T    | <b>Off:</b> Record a video with the stabilisation function turned off.                            |  |
| æ      | On: Record a video with the stabilisation function turned on to prevent your video from blurring. |  |

- 9 Set other options as desired.
  (For options, refer to "Shooting options.")
- 10 Press [Shutter] to start recording.
- 11 Press [Shutter] again to stop recording.

### To pause recording

The camera allows you to pause temporarily while recording a video. With this function, you can record your favourite scenes as a single video.

Press  $\left[ \mathbf{0K}\right]$  to pause while recording. Press it again to resume.

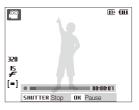

# 

Learn how to record a voice memo that you can play back at any time. You can add a voice memo to a photo as a short reminder of shooting conditions.

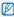

You will get the best sound quality when recording 40 cm away from the camera.

# Recording a voice memo

- 1 In Shooting mode, press [MENU].
- 2 Select Functions → Voice → Record.
- 3 Press [Shutter] to record.

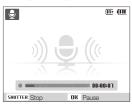

- Press [OK] to pause or resume recording.
- You can record voice memos of up to 10 hours in length.
- 4 Press [Shutter] to stop.
  - Press [Shutter] again to record a new voice memo.
- 5 Press [MENU] to switch to Shooting mode.

# Adding a voice memo to a photo

- 1 In Shooting mode, press [MENU].
- Select Functions → Voice → Memo.
- 3 Align your subject in the frame and take a photo.
  - You will begin recording a voice memo right after taking the photo.
- 4 Record a short voice memo (10 seconds maximum).
  - Press [Shutter] to stop recording a voice memo.

# **Shooting options**

Learn about the options you can set in shooting mode.

| Selecting a resolution and quality | 42 |
|------------------------------------|----|
| Selecting a resolution             | 42 |
| Selecting image quality            | 42 |
| Using the timer                    | 43 |
| Shooting in the dark               | 45 |
| Preventing red-eye                 | 45 |
| Using the flash                    | 45 |
| Adjusting the ISO speed            | 46 |
| Changing the camera's focus        | 47 |
| Using macro                        | 47 |
| Using auto focus                   | 47 |
| Adjusting the focus area           | 48 |
| Using face detection               | 49 |
| Detecting faces                    | 49 |
| Taking a self-portrait shot        | 50 |
| Taking a smile shot                | 50 |
| Detecting eye blinking             | 51 |
| Using smart face recognition       | 51 |

| Adjusting brightness and colour          | 53 |
|------------------------------------------|----|
| Adjusting the exposure manually (EV)     | 53 |
| Compensating for backlighting (ACB)      | 53 |
| Changing the metering option             | 54 |
| Selecting a light source (White balance) | 54 |
| Using burst modes                        | 56 |
| Improving your photos                    | 57 |
| Applying photo styles                    | 57 |
| Defining your own RGB tone               | 57 |
| Adjusting your photos                    | 58 |
|                                          |    |

# Selecting a resolution and quality

Learn how to change the image resolution and quality settings.

### Selecting a resolution 🙆 🚳 🚳 🐿 SEERE 🤐

As you increase the resolution, your photo or video will include more pixels, so it can be printed on larger paper or displayed on a larger screen. When you use a high resolution, the file size will also increase.

### When taking a photo:

- 1 In Shooting mode, press [MENU].
- 2 Select Functions → Photo Size → an option.

| Option      |                                                                  |  |
|-------------|------------------------------------------------------------------|--|
| 9м          | <b>3456 X 2592</b> : Print on A2 paper.                          |  |
| <b>€8</b> M | <b>3456 X 2304</b> : Print on A3 paper in wide ratio (3:2).      |  |
| 7H          | <b>3456 X 1944</b> : Print on A3 paper in panorama ratio (16:9). |  |
| 5м          | 2592 X 1944: Print on A4 paper.                                  |  |
| 3м          | 2048 X 1536: Print on A5 paper.                                  |  |
| M           | 1024 X 768: Attach to email.                                     |  |
|             |                                                                  |  |

### When recording a video:

- 1 In the mode, press [MENU].
- 2 Select Functions → Movie Size → an option.

| Option |                                          |  |
|--------|------------------------------------------|--|
| 800    | 800 <b>X 592</b> : Play back on an SDTV. |  |
| 640    | 640 X 480: Play back on a general TV.    |  |
| 350    | <b>320 X 240</b> : Post on a web page.   |  |

# Selecting image quality 👩 🚳 🖶 SEERE

Photos you take are compressed and saved in JPEG format. Higher quality images will result in larger sizes.

- 1 In Shooting mode, press [MENU].
- 2 Select Functions → Quality → an option.

| Option         | Description |
|----------------|-------------|
| SF             | Super Fine  |
| <b>∭</b> F     | Fine        |
| ‱ <sub>n</sub> | Normal      |

The options may differ depending on the shooting mode.

# Using the timer 🚇 💿 🚳 🔮 SEERE 📽

Learn how to set the timer to delay shooting.

# 1 In Shooting mode, press [3].

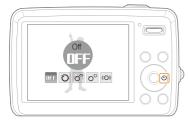

### 2 Select an option.

| Option |                                                                           |  |
|--------|---------------------------------------------------------------------------|--|
| OFF    | Off: The timer is not active.                                             |  |
| Ö      | 10 Sec: Take a photo in 10 seconds.                                       |  |
| ರಿತ್   | 2 Sec: Take a photo in 2 seconds.                                         |  |
| ව      | <b>Double</b> : Take a photo in 10 seconds and take another in 2 seconds. |  |
| ((O))  | <b>Motion Timer</b> : Detect your movement and then take a photo. (p. 44) |  |

The options may differ depending on the shooting mode.

### 3 Press [Shutter] to start the timer.

 The AF-assist light/timer lamp blinks. The camera will automatically take a photo at the specified time.

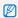

- Press [3] to cancel the timer.
- Depending on the selected face detection option, the timer is not available or some timer options are not available.

### Using the motion timer

- 1 In Shooting mode, press [3].
- 2 Select (も).
- 3 Press [Shutter].
- 4 Stand within 3 m from the camera within 6 seconds after pressing [Shutter].
- 5 Make a motion, such as waving your arms, to activate the timer
  - The AF-assist light/timer lamp will start to blink rapidly when the camera detects you.

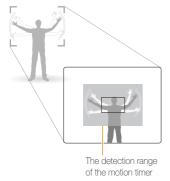

- 6 Pose for your photo while the AF-assist light/timer lamp is blinking.
  - The AF-assist light/timer lamp will stop blinking just before the camera automatically takes a photo.

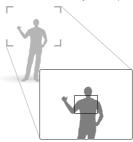

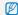

The motion timer may not work when:

- you are more than 3 m away from the camera
- · your movements are too subtle
- there is too much light or backlight

# **Shooting in the dark**

Learn how to take photos at night or in low light conditions.

### 

If the flash fires when you take a photo of a person in the dark, a red glow may appear in the eyes. To prevent this, select **Red-eye** or **Red-eye Fix**.

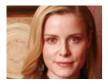

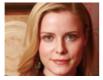

### Using the flash 🚇 🚳 🚳 SEERE

Use the flash when taking photos in the dark or when you need more light on your photos.

1 In Shooting mode, press [4].

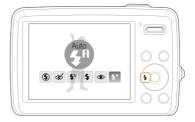

2 Select an option.

# Off:

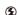

• The flash will not fire.

• Camera shake warning ((4)) will be displayed when shooting in low light.

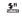

**Auto**: The camera will select a proper flash setting for the detected scene in the mode.

#### Option Description

#### Red-eye Fix\*:

 The flash fires when the subject or background is dark

**&** 

 The camera corrects red-eyes through its advanced software analysis.

### Slow Sync:

. The flash fires and the shutter stays open longer.

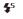

- Select this when you want to capture ambient light to reveal more details in the background.
- . Use a tripod to prevent your photos from blurring.

#### Fill in:

- The flash always fires.
  - · Light intensity is adjusted automatically.

#### Red-eye\*:

- •
- The flash fires when the subject or background is dark.
- · The camera reduces red-eyes.

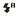

**Auto**: The flash fires automatically when the subject or background is dark.

The options may differ depending on the shooting mode.

\* There is an interval between two bursts of the flash. Do not move until the flash fires a second time.

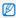

- Flash options are not available if you set burst options or select Self-Portrait or Blink Detection.
- Make sure that your subjects are within the recommended distance from the flash. (p. 95)
- If there is reflected light or much dust in the air, tiny spots may appear on your photo.

# Adjusting the ISO speed

The ISO speed is the measure of a film's sensitivity to light as defined by the International Organisation for Standardisation (ISO). The higher ISO speed you select, the more sensitive to light your camera becomes. With a higher ISO speed, you can get a better photo without using the flash.

- 1 In Shooting mode, press [MENU].
- Select Functions → ISO → an option.
  - Select to use an appropriate ISO speed based on the brightness of the subject and lighting.

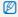

- The higher ISO speed you select, the more image noise you may get.
- $\bullet\,$  When Motion Capture is set, ISO speed will be set to Auto.

# Changing the camera's focus

Learn how to adjust the camera's focus according to your subjects.

# Using macro 👩 🚳 🦫 🕮

Use macro to take close-up photos of subjects, such as flowers or insects. Refer to macro options in "Using auto focus."

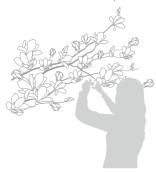

- $\mathbb{Z}$
- Try to hold the camera very still to prevent blurry photos.
- Turn off the flash if the distance to the subject is less than 40 cm.

# Using auto focus on the second of the second of the second

To take sharp photos, select the appropriate focus according to your distance from the subject.

1 In Shooting mode, press [ ].

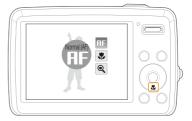

2 Select an option.

Option Description

RF Normal (AF): Focus on a subject farther than 80 cm.

Macro: Focus on a subject 5-80 cm (50-80 cm when using zoom).

Auto Macro: Focus on a subject farther than 5 cm (farther than 50 cm when using zoom).

Super Macro: Focus on a subject between 1 to 5 cm.

The options may differ depending on the shooting mode.

# Adjusting the focus area 🛛 🚳 🐠 🕬

You can get clearer photos by selecting an appropriate focus area according to your subject's location in the scene.

- 1 In Shooting mode, press [MENU].
- 2 Select Functions → Focus Area → an option.

| Option |                                                                                           |
|--------|-------------------------------------------------------------------------------------------|
|        | <b>Center AF:</b> Focus on the centre (suitable when subjects are located in the centre). |
|        | Multi AF: Focus on one or more of 9 possible areas.                                       |

The options may differ depending on the shooting mode.

# Using face detection o 💿 🚳 🐠 SCENE

If you use face detection options, your camera can automatically detect a human face. When you focus on a human face, the camera adjusts the exposure automatically. Take photos quickly and easily by using **Blink Detection** to detect closed eyes or **Smile Shot** to capture a smiling face. You can also use **Smart Face Recognition** to register faces and prioritise the focus on them.

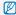

- . Face detection may not be effective when:
- the subject is far from the camera (The focus frame will appear orange for Smile Shot and Blink Detection)
- it is too bright or too dark
- the subject is not facing the camera
- the subject is wearing sunglasses or a mask
- the subject is in backlighting or the lighting condition is unstable
- the subject's facial expression changes remarkably
- Face detection is not available when using a photo style or saturation.
- When you use the face detection option, the digital zoom will not work.
- Depending on the selected face detection option, the timer is not available or some timer options are not available.
- . The options may differ depending on the shooting mode.

# **Detecting faces**

Your camera automatically detects human faces (up to 10 human faces).

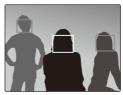

- 1 In Shooting mode, press [MENU].
- Select Functions → Face Detection → Normal.
  - The closest face appears in a white focus frame and the rest of the faces appear in gray focus frames.

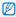

The closer you are to the subject, the quicker your camera will detect faces.

# Taking a self-portrait shot

Take photos of yourself. The focus distance will be set to close-up and your camera will emit a beep.

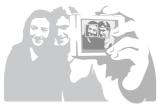

- 1 In Shooting mode, press [MENU].
- 2 Select Functions → Face Detection → Self-Portrait.
- 3 When your hear a quick beep, press [Shutter].

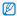

To turn the beep on or off, select Self-Portrait in the sound settings. (p. 85)

# Taking a smile shot

The camera automatically releases the shutter when it detects a smiling face.

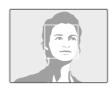

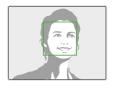

- 1 In Shooting mode, press [MENU].
- 2 Select Functions → Face Detection → Smile Shot.
  - When your subject smiles broadly, your camera can detect the smile more easily.

# Detecting eye blinking

If your camera detects closed eyes, it will automatically take 2 photos in succession.

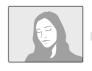

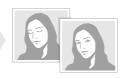

- 1 In Shooting mode, press [MENU].
- 2 Select Functions → Face Detection → Blink Detection.

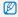

- Hold your camera still while "Capturing" is displayed on the screen.
- When blink detection fails, "Picture taken with eyes closed." message appears. Take another photo.

# Using smart face recognition

The camera automatically registers faces that you frequently photograph (up to 10 people). This feature will automatically prioritise the focus on those faces. This feature is available only when you use a memory card.

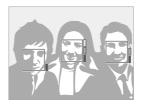

- 1 In Shooting mode, press [MENU].
- 2 Select Functions → Face Detection → Smart Face Recognition.
  - The priority of the faces will be shown by the level indicator next to the frames.

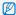

- The camera may recognise and register faces incorrectly depending on lighting conditions, remarkable changes in the subject's pose or face, and whether or not the subject is wearing glasses.
- The camera may recognise faces and display the level indicator, even though they have not been registered.
- You can view registered faces in order of priority while in Playback mode. (p. 61) Even though faces are registered successfully, they may not be classified in Playback mode.
- If the camera recognises a new face when there are 10 registered faces, it will replace the face in the lowest priority with the new one.
- The camera can recognise up to 3 faces in one scene.
- When the camera does not recognise faces, it will still detect the faces without prioritising them.
- You can manually register faces from photos you have already taken.
   (p. 61)

# Adjusting brightness and colour

Learn how to adjust the brightness and colour for better image quality.

### Adjusting the exposure manually (EV)

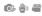

Depending on the intensity of the ambient light, your photos may be too bright or dark. In these cases, you can adjust the exposure to get a better photo.

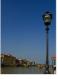

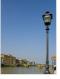

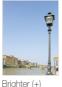

Darker (-) Neutral (0)

gritter (+)

- 1 In Shooting mode, press [MENU].
- 2 Select Functions → EV.
- 3 Select a value to adjust the exposure.

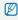

- Once you adjust the exposure, the setting will remain the same. You
  may need to change the exposure value later to avoid overexposure
  or underexposure.
- If you cannot decide on an appropriate exposure, select AEB (Auto Exposure Bracket). The camera takes photos with different exposures: normal, underexposed, and overexposed. (p. 56)

# Compensating for backlighting (ACB)

When the light source is behind your subject or there is high contrast between your subject and the background, your subject is likely to appear dark in the photo. In this case, set the Auto Contrast Balance (ACB) option.

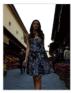

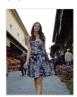

Without ACB

With ACB

- 1 In Shooting mode, press [MENU].
- 2 Select Functions → ACB → an option.

| Option | Description      |
|--------|------------------|
| COFF   | Off: ACB is off. |
|        | On: ACB is on.   |

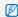

- The ACB feature is always on in the mode.
- · You cannot set burst options when this feature is on.

# 

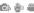

The metering mode refers to the way in which a camera measures the quantity of light. The brightness and lighting of your photos will vary depending on the metering mode you select.

- 1 In Shooting mode, press [MENU].
- Select Functions → Metering.

### Multi:

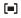

- · Your camera divides the scene into several areas, and then measures the light intensity of each area.
- · Suitable for general photos.

#### Spot:

· Your camera measures only the light intensity of the very centre of the frame.

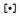

- If a subject is not in the centre of the scene, your photo may be improperly exposed.
- · Suitable for a subject with backlighting.

### Center-weighted:

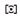

- · Your camera averages the meter reading of the entire frame with emphasis placed on the centre.
- · Suitable for photos with subjects in the centre of the frame

# Selecting a light source (White balance)

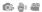

The colour of your photo depends on the type and quality of the light source. If you want the colour of your photo to be realistic, select an appropriate lighting condition to calibrate the white balance, such as Auto WB, Daylight, Cloudy, or Tungsten.

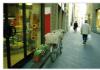

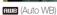

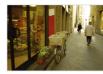

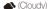

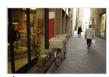

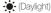

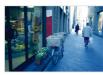

-, (Tungsten)

- 1 In Shooting mode, press [MENU].
- 2 Select Functions → White Balance → an option.

|              | •                                                                                                |
|--------------|--------------------------------------------------------------------------------------------------|
| Icon         |                                                                                                  |
| AWB          | <b>Auto WB</b> : Use automatic settings depending on the lighting conditions.                    |
| •            | <b>Daylight:</b> Select when taking outdoor photos on a sunny day.                               |
| <b>△</b>     | <b>Cloudy</b> : Select when taking outdoor photos on a cloud day or in shadows.                  |
| 1            | Fluorescent_H: Select when shooting under a daylight fluorescent or three-way fluorescent light. |
| 1            | Fluorescent_L: Select when shooting under white fluorescent light.                               |
| : <b>ķ</b> : | <b>Tungsten</b> : Select when taking indoor photos under incandescent bulbs or halogen lamps.    |
|              | <b>Measure: Shutter</b> (Custom setting): Use your predefined settings.                          |
|              | , , , ,                                                                                          |

### Defining your own white balance

- 1 In Shooting mode, press [MENU].
- 2 Select Functions → White Balance → Measure: Shutter.
- 3 Aim the lens at a piece of white paper.

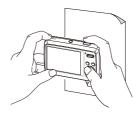

4 Press [Shutter].

# Using burst modes

It can be difficult to take photos of fast-moving subjects or capture natural facial expressions and gestures of your subjects in photos. In these cases, select one of the burst modes.

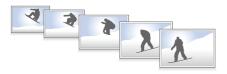

- 1 In Shooting mode, press [MENU].
- Select Functions → Drive → an option.

Single: Take a single photo.

#### Continuous:

- . While you are pressing [Shutter], the camera takes photos continuously.
- . The maximum number of photos depends on the capacity of your memory card.

#### Motion Capture:

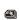

- · While you are pressing [Shutter], the camera takes VGA photos (6 photos per second; maximum of 30 photos).
- . The camera automatically shows you the photos just taken and then saves them.

# AFR.

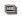

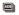

- · Take 3 photos with different exposures: normal, underexposed, and overexposed.
- Use a tripod to prevent blurry photos.

The options may differ depending on the shooting mode.

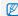

- . You can use the flash, timer, and ACB only when you select Single
- When you select Motion Capture, the resolution will be set to VGA and the ISO speed will be set to Auto

# Improving your photos

Learn how to improve your photos by applying photo styles or colours, or make some adjustments.

### 

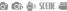

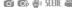

Apply a different photo style to your photos, such as Soft, Vivid, or Forest.

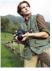

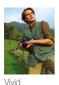

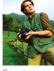

Soft

Forest

- In Shooting mode, press [MENU].
- Select Functions → Photo Style Selector → an option.
  - Select Custom RGB to define your own RGB tone.

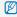

- . Select Normal if you want to use face detection options.
- . Depending on the selected photo style, some image adjustment options are not available.

# Defining your own RGB tone

- 1 In Shooting mode, press [MFNI]].
- 2 Select Functions → Photo Style Selector → Custom RGB.
- 3 Select a colour (R: Red, G: Green, B: Blue).

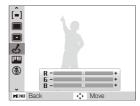

4 Adjust the amount of the selected colour. (-: less or +: more)

# 

Adjust the contrast, sharpness, and saturation of your photos.

- 1 In Shooting mode, press [MENU].
- 2 Select Functions → Image Adjust.
- 3 Select an adjustment option.
  - Contrast
  - Sharpness
  - Saturation
- 4 Select a value to adjust the selected item.

| Contrast option |                                     |
|-----------------|-------------------------------------|
| -               | Decrease the colour and brightness. |
| +               | Increase the colour and brightness. |

| Sharpness option | Description                                                                                               |
|------------------|----------------------------------------------------------------------------------------------------|
| -                | Soften the edges on your photos (suitable for editing the photos on your computer).                       |
| +                | Sharpen the edges to improve the clarity of your photos. This may also increase the noise on your photos. |

| Saturation option | Description              |
|-------------------|--------------------------|
| -                 | Decrease the saturation. |
| +                 | Increase the saturation. |

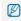

- Select 0 if you do not want to apply any effects. (suitable for printing)
- Depending on the selected image adjustment option, some photo styles are not available.

# Playback/Editing

Learn how to play back photos, videos, or voice memos and edit photos or videos. You will also learn how to connect your camera to your photo printer or TV.

| Playing back     6       Starting Playback mode     6       Viewing photos     6       Playing a video     6       Playing voice memos     6 | 60<br>64 |
|----------------------------------------------------------------------------------------------------|----------|
| Editing a photo                                                                                                    | 38       |
| Resizing photos 6                                                                                                    |          |
| Rotating a photo 6                                                                                                    |          |
| Applying photo styles 6                                                                                                    | -        |
| Defining your own RGB tone                                                                                                    |          |
| Correcting exposure problems 7                                                                                                    |          |
|                                                                                                    |          |
| Creating a print order (DPOF)                                                                                                    |          |
| Viewing files on a TV 7                                                                                                    | 2        |
| Printing photos with a photo printer (PictBridge) 7                                                                                          | 7        |

# **Playing back**

Learn actions to play back photos, videos, or voice memos, and managing files.

# Starting Playback mode

View photos or play videos and voice memos stored in your camera.

### 1 Press [▶].

- The most recent file you have taken or recorded will be displayed.
- If the camera is off, it will turn on.
- 2 Press [4] or [5] to scroll through files.
  - Press and hold [4] or [5] to view files quickly.

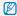

If you want to view files stored in the internal memory, remove your memory card.

### Display in Playback mode

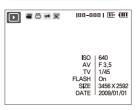

| Icon     | Description                                                                 |
|----------|-----------------------------------------------------------------------------|
| •        | Photo includes a voice memo                                                 |
| 00       | Video file                                                                  |
| <b>-</b> | Print order has been set (DPOF)                                             |
| π€       | Protected file                                                              |
| <b>E</b> | Photo includes a registered face; Available only when you use a memory card |
| 100-0001 | Folder name – File name                                                     |

#### Registering faces

You can register faces in your photos to classify them by faces in Smart Album. This feature is available only when you use a memory card.

- 1 In Playback mode, select a photo and press [MENU].
- 2 Select File Options → Face Registration → Yes.
  - If there are multiple faces in the photo, select a face to register, press [Fn], and select Yes.

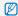

- . You can register up to 3 faces.
- If you register a new face when there are 3 faces manually registered in Smart Album, the camera will replace the oldest face with the new one.

#### Viewing files by category in Smart Album

View and manage files by categories, such as date, file type, or week.

- 1 In Playback mode, push [Zoom] down.
- 2 Press [MENU].

3 Select a category.

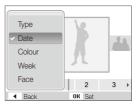

| Option | Description                                       |
|--------|---------------------------------------------------|
| Туре   | View files by the file type.                      |
| Date   | View files by the date they were saved.           |
| Colour | View files by the dominant colour of the image.   |
| Week   | View files by the weekday they were saved.        |
| Face   | View files by recognised faces. (Up to 15 people) |

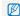

It may take some time for the camera to change the category and recognise files.

- 4 Press [4] or [3] to view files.
  - Press and hold [4] or [5] to select a date, file type, weekday, colour, or face.
- 5 Press [OK] to return to the normal view.

### Viewing files as thumbnails

Scan thumbnails of files.

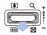

In Playback mode, push [**Zoom**] down to display 9 or 20 thumbnails (push [**Zoom**] up to return to the previous mode).

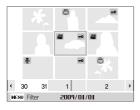

| То                   |                                     |
|----------------------|-------------------------------------|
| Scroll through files | Press [DISP], [\$], [\$], or [\$)]. |
| Delete files         | Press [Fn] and select Yes.          |

### Protecting files

Protect your files from accidental deletion.

- 1 In Playback mode, press [MENU].
- 2 Select File Options → Protect → Select.
  - To protect all files, select  $AII \rightarrow Lock$ .
- 3 Select the file you want to protect and press [**0K**].
  - Press [OK] again to cancel your selection.

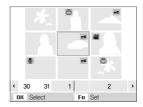

4 Press [Fn].

### Deleting files

Delete single files or all files at once. You cannot delete protected files.

### To delete a single file,

- 1 In Playback mode, select a file and press [Fn].
- 2 Select Yes to delete the file.

### To delete multiple files,

- 1 In Playback mode, press [Fn].
- 2 Select Multiple Delete.
- 3 Select files you want to delete and press [OK].
  - Press [OK] again to cancel your selection.
- 4 Press [Fn].
- 5 Select Yes.

#### To delete all files,

- 1 In Playback mode, press [MENU].
- 2 Select File Options → Delete → All → Yes.

### Using the recycle bin

If you activate the recycle bin, files you delete will be sent to the recycle bin instead of being deleted permanently. This applies to single files or selected files only-if you choose to delete all files, those files will not be sent to the recycle bin.

### To activate the recycle bin,

- 1 In Playback mode, press [MENU].
- 2 Select File Options → Recycle Bin → On.

### To restore files from the recycle bin,

- 1 In Playback mode, press [MENU].
- 2 Select File Options → Recycle Bin → Retrieve.

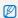

- . This function does not work for videos or voice memos.
- It may take longer to delete files when using the recycle bin function.
- If you format the internal memory, all files in the recycle folder will be deleted.
- The recycle bin will hold up to 10 MB of files. Once you exceed the 10 MB limit, the camera asks you whether to empty the recycle bin.
   Select Yes to empty the recycle bin or No to delete only the current file.

### Copying files to the memory card

You can copy files from the internal memory to a memory card.

- 1 In Playback mode, press [MENU].
- 2 Select File Options → Copy to Card.
- 3 Select Yes to copy files.

# Viewing photos

Zoom in on part of a photo or view photos in a slide show.

### Enlarging a photo

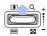

In Playback mode, push [Zoom] up to enlarge a photo (push [Zoom] down to reduce a photo).

The enlarged area and zoom ratio are indicated on the top of the screen. The maximum zoom ratio may vary depending on the resolution.

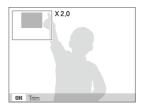

| То                      | Do this                                      |
|-------------------------|----------------------------------------------|
| Move the enlarged area  | Press [DISP], [♣], [♣], or [♦].              |
| Trim the enlarged photo | Press [0K] (it will be saved as a new file). |

### Starting a slide show

You can apply effects and audio to your slide show.

- 1 In Playback mode, press [MENU].
- 2 Select Multi Slide Show.
- 3 Select a slide show effect option.
  - Skip to step 5 to start a slide show with no effects.

| Option   | Description                                                                                                    |
|----------|----------------------------------------------------------------------------------------------------|
| Images   | Set the photos you want to view as a slide show. All: View all photos in a slide show. Date: View photos captured on a specific date in a slide show. Select: View selected photos in a slide show. |
| Effect   | <ul><li>Select a transition effect.</li><li>Select Off for no effects.</li></ul>                                                                                                    |
| Interval | Set the interval between photos. This is available when <b>Off</b> is selected in the effect option.  When used with effect options other than <b>Off</b> , the interval will be set to 1 sec.      |
| Music    | Select a background audio.                                                                                                    |

- 4 Set the slide show effect.
- 5 Select Start → Play.
  - To loop the slide show, select Repeat.
  - Press [OK] to pause or resume the slide show.

# Playing a video

You can play a video, capture an image from a video, or crop a video.

1 In Playback mode, select a video and press [OK].

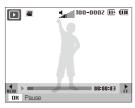

2 Use the following buttons to control playback.

| Press             | То                        |
|-------------------|---------------------------|
| [\$]              | Scan backward.            |
| [OK]              | Pause or resume playback. |
| [&]               | Scan forward.             |
| [Zoom] up or down | Adjust the volume level.  |

### Trimming a video during playback

- Press [OK] at the point where you want the new video to begin and push [Zoom] up.
- 2 Press [OK] to resume playback.
- 3 Press [0K] at the point where you want the new video to end and push [Zoom] up.
- 4 Select Yes.

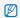

- . The original video should be at least 10 seconds long.
- . The edited video will be saved as a new file.

### Capturing an image during playback

- Press [OK] at the point where you want to save a still image.
- 2 Press [\$].

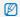

A captured image will have the same file size as the original video file and will be saved as a new file.

# Playing voice memos

### Playing a voice memo

- 1 In Playback mode, select a voice memo and press [0K].
- 2 Use the following buttons to control playback.

| Press             | То                        |
|-------------------|---------------------------|
| [4]               | Scan backward.            |
| [OK]              | Pause or resume playback. |
| [3]               | Scan forward.             |
| [\$]              | Stop playback.            |
| [Zoom] up or down | Adjust the volume level.  |

### Playing a voice memo added to a photo

In Playback mode, select a photo that includes a voice memo and press [0K].

• Press [OK] to pause or resume playback.

# **Editing a photo**

Perform photo editing tasks, such as resizing, rotating, eliminating red-eyes, and adjusting brightness, contrast, or saturation.

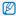

- · Edited photos will be saved as new files.
- When you edit photos that are TI or larger (p. 42), they will be automatically resized to a lower resolution (except when resizing photos):
- 9m to 5m
- (8m) to (4m)
- 7m to 4m

# Resizing photos

- 1 In Playback mode, select a photo and press [MENU].
- 2 Select Edit → Resize → an option.

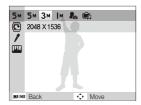

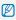

- Select Re to save the photo as a start image. (p. 85)
- Select n to save the photo as an MP3 player skin. (p. 81)
- Available options differ depending on the size of the selected photo.

# Rotating a photo

- 1 In Playback mode, select a photo and press [MENU].
- 2 Select Edit → Rotate → an option.

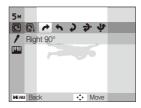

# Applying photo styles

Apply a different photo style to the photo, such as Soft, Vivid, or Forest.

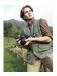

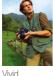

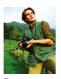

Soft

Forest

- 1 In Playback mode, select a photo and press [MENU].
- 2 Select Edit → Photo Style Selector → an option.
  - Select Custom RGB to define your own RGB tone.

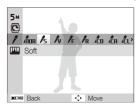

# Defining your own RGB tone

- 1 In Playback mode, select a photo and press [MENU].
- 2 Select Edit → Photo Style Selector → Custom RGB.
- 3 Select a colour (R: Red, G: Green, B: Blue).

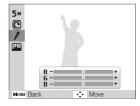

4 Adjust the amount of the selected colour.(-: less or +: more)

# Correcting exposure problems

Adjust ACB (Auto Contrast Balance), brightness, contrast, or saturation; remove red-eye; hide facial imperfections; or add noise to the photo.

### Adjusting ACB (Auto Contrast Balance)

- 1 In Playback mode, select a photo and press [MENU].
- 2 Select Edit → Image Adjust → ACB.

### Removing red-eye

- 1 In Playback mode, select a photo and press [MENU].
- 2 Select Edit → Image Adjust → Red-eye Fix.

### Hiding facial imperfections

- 1 In Playback mode, select a photo and press [MENU].
- 2 Select Edit → Image Adjust → Face Retouch.
- 3 Select a level.
  - · As the number increases, the face becomes clearer.

### Adjusting brightness/contrast/saturation

- 1 In Playback mode, select a photo and press [MENU].
- 2 Select Edit → Image Adjust.
- 3 Select an adjustment option.
  - : Brightness
  - • Contrast
  - 🚓: Saturation
- 4 Select a value to adjust the selected item. (-: less or +: more)

#### Adding noise to the photo

- 1 In Playback mode, select a photo and press [MENU].
- 2 Select Edit → Image Adjust → Add Noise.

# Creating a print order (DPOF)

Select photos to be printed and set options, such as number of copies or paper size.

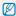

- The memory card can be taken to a print shop that supports DPOF (Digital Print Order Format) or you can print photos directly through a DPOF-compatible printer at home.
- Wide photos may print with the left and right edges cut off, so be aware of the dimensions of your photos.
- . You cannot set the DPOF for the photos stored in the internal memory.
- 1 In Playback mode, press [MENU].
- 2 Select File Options → DPOF → Standard → an option.

| Option |                            |
|--------|----------------------------|
| Select | Print the selected photos. |
| All    | Print all photos.          |
| Reset  | Reset your settings.       |

- 3 If you select Select, scroll to a photo and press [Zoom] up or down to select the number of copies. Repeat for the photos you want and press [Fn].
  - If you select AII, press [DISP] or [ to select the number of copies and press [OK].

- 4 Press [MENU].
- 5 Select File Options  $\rightarrow$  DPOF  $\rightarrow$  Size  $\rightarrow$  an option.

| Option |                                                |
|--------|------------------------------------------------|
| Select | Specify the print size for the selected photo. |
| All    | Specify the print size for all photos.         |
| Reset  | Reset your settings.                           |

- 6 If you select Select, scroll to a photo and press [Zoom] up or down to select the print size. Repeat for the photos you want and press [Fn].
  - If you select All, press [DISP] or [ ] to select the print size and press [OK].

### Printing photos as thumbnails

- 1 In Playback mode, press [MENU].
- 2 Select File Options → DPOF → Index → Yes.

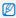

If you specify the print size, you can print photos only with DPOF 1.1-compatible printers.

### Viewing files on a TV

Play back photos or videos by connecting your camera to a TV using the A/V cable.

- 1 Select a video signal output according to your country or region. (p. 87)
- 2 Turn off your camera and TV.
- 3 Connect your camera to your TV using the A/V cable.

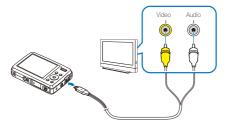

4 Turn on your TV and select the video output mode using the TV remote control.

- 5 Turn on your camera and press [1].
- 6 View photos or play videos using the buttons on your camera.

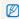

- On some TVs, digital noise may occur or part of an image may not appear.
- Images may not appear centred on the TV screen depending on your TV settings.
- You can capture photos or videos while the camera is connected to a TV.

### Printing photos with a photo printer (PictBridge)

Print photos with a PictBridge-compatible printer by connecting your camera directly to the printer.

1 With the printer on, connect your camera to the printer with the USB cable.

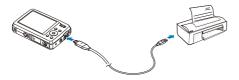

- 2 Turn on your camera.
  - . The printer recognises the camera automatically.

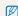

- If the camera fails to connect, a pop-up window will appear.
   Select Printer.
- If your printer has the mass storage feature, you must first set the USB mode to **Printer** in the settings menu. (p. 87)
- 3 Press [4] or [3] to select a photo.
  - Press [MENU] to set printing options. See "Configuring print settings."
- 4 Press [OK] to print.
  - Printing starts. Press [4] to cancel printing.

### Configuring print settings

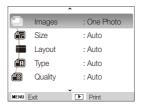

#### Option Description

- Images: Select whether to print the current photo or all photos.
- Size: Specify the size of the print.
- Lavout: Create thumbnail prints.
- Type: Select the type of paper.
- Quality: Set the printing quality.
- **Date**: Set to print the date.
- File Name: Set to print the name of the file.
- **Reset**: Reset the print options.

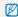

Some options are not supported by some printers.

# Multimedia

Learn to use Multimedia modes: Music mode, Videos mode, and Text Viewer mode.

| Using Multimedia mode         | 75 |
|-------------------------------|----|
| Using the Music mode          | 77 |
| Playing music files           | 77 |
| Using the Videos mode         | 79 |
| Using the Text Viewer mode    | 80 |
| Multimedia mode settings menu | 81 |

### **Using Multimedia mode**

In Multimedia mode, you can listen to MP3s, play videos, or view text files. Before using Multimedia mode, you should transfer files to your camera or memory card. (p. 24)

1 Plug the supplied earphones into the multifunction jack.

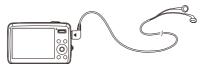

- 2 In Shooting mode, press [M].
- 3 Select Multimedia → a mode.

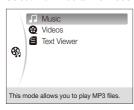

#### 4 Select a file to play.

· Files will be played automatically.

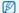

- . Files will be listed by date they were saved.
- If there are more than 100 files in the folder or several large files, it may take longer to access a mode.
- Power save mode will not be active during playback except when viewing text files with Auto Scroll or Back Music off.
- The camera will enter Power save mode when you perform no operations for 30 seconds in the Music mode.
- Depending on the properties of your files, file information may not be available in the playlist.

#### Locking the buttons

You can lock the buttons to prevent any unwanted camera operations during playback.

Press and hold [ to lock or unlock the buttons.

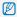

- Even though you lock the buttons, you can still operate [POWER] and use the USB cable.
- · Press any button to exit Power save mode.

#### Switching to another Multimedia mode

- 1 Press [M] while an MP3 or video file is being played or text file is being viewed.
- 2 Select Multimedia → a mode.

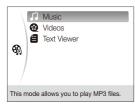

#### Deleting multimedia files

### To delete a single file,

- 1 In the file list, press [Fn].
- 2 Select Yes to delete.

#### To delete multiple files,

- 1 In the file list, press [Fn].
- 2 Select Multiple Delete.
- 3 Select files you want to delete.
- 4 Press [Fn].
- 5 Select Yes.

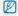

You can also delete all files of the selected mode. (p. 82)

### **Using the Music mode**

Learn how to play MP3 files, control playback, and taking a photo during playback.

### Playing music files

1 Access the Music mode and play a file. (p. 75)

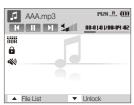

| Music mode                 |
|----------------------------|
| Equaliser type             |
| Button locked              |
| Muted                      |
| Bit rate                   |
| Play mode                  |
| Remaining battery capacity |
| Play time                  |
| Volume                     |
|                            |

2 Use the following buttons to control playback.

| Adjust volume.                               |
|----------------------------------------------|
| Change the mode.                             |
| Change the Music mode settings.              |
| Open the playlist.                           |
| Lock or unlock the buttons (press and hold). |
| Skip backward.                               |
| Skip forward.                                |
| Pause or resume playback.                    |
| Change the equaliser type.                   |
|                                              |

### About VBR

Variable Bit Rate (VBR) is an encoding method that keeps music at a stable quality level by adjusting the compression rate according to the complexity of the encoded audio.

### Taking photos while listening to music

(Available when using a memory card)

- 1 Press [Shutter] during playback.
- 2 Align your subject in the frame and half-press [Shutter] to focus.
- 3 Press [Shutter] to take a photo.
  - Select [DISP] to switch to the player screen.

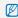

- . You cannot set shooting options while listening to music.
- . Photos will be taken with the following settings.
  - Resolution: 3M - Quality: Fine
  - Quality: Fine
  - Flash: Auto
  - Focus: Auto Macro
- . Your MP3 player will not function normally when taking photos.

### Starting a slide show while listening to music

- 1 Press [MENU] during playback.
- 2 Select Interval.
- 3 Select an interval between photos.
- 4 Select Slide Show.
- 5 Select a play mode option.

| Option |        | Description                                        |
|--------|--------|----------------------------------------------------|
|        | Play   | Play a slide show and return to the player screen. |
|        | Repeat | Loop a slide show.                                 |

6 To return to the player screen, press [OK].

### Using the Videos mode

Learn how to play videos and control playback.

1 Access the Videos mode and play a file. (p. 75)

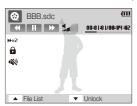

| Icon                  |                            |
|-----------------------|----------------------------|
| <b>⊗</b>              | Videos mode                |
| <b>a</b>              | Button locked              |
| <b>(%)</b>            | Muted                      |
| <b>≯</b> ×2           | Scanning speed             |
| <u> </u>              | Remaining battery capacity |
| 00:01:01/<br>00:04:02 | Play time                  |
| Said                  | Volume                     |

2 Use the following buttons to control playback.

| Press             | То                                                                       |  |  |
|-------------------|--------------------------------------------------------------------------|--|--|
| [Zoom] up or down | Adjust volume.                                                           |  |  |
| [ <b>M</b> ]      | Change the mode.                                                         |  |  |
| [MENU]            | Change the Videos mode settings.                                         |  |  |
| [DISP]            | Open the playlist.                                                       |  |  |
| [\$]              | Lock the screen (press and hold).                                        |  |  |
| [\$]              | <ul><li>Skip backward.</li><li>Scan backward (while playing)*.</li></ul> |  |  |
| [8]               | <ul><li>Skip forward.</li><li>Scan forward (while playing)*.</li></ul>   |  |  |
| [OK]              | Stop or resume playback.                                                 |  |  |

<sup>\*</sup> You can scan a file quickly to the point that you want to play. (p. 81)

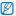

- All buttons except for [POWER] will not work in the first and last 2 seconds of the playback.
- Convert subtitle files (.smi) using Samsung Converter to display subtitles. (p. 26)
- Some videos may be paused during playback and resumed automatically. It is not a malfunction.
- During playback, the playback controls disappears automatically after a specified time. To show the controls again, press any button.

### **Using the Text Viewer mode**

Learn how to view text files.

1 Access the Text Viewer mode and view a file. (p.75)

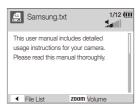

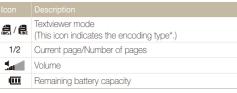

- \* The encoding type will be displayed as 💂 or 🚛
- ANSI (American National Standards Institute) type: you
  have to set the language to match that of the text file. (p. 82)
- Unicode type: you do not have to set the language to match that of text file.

2 Use the following buttons to control playback.

| Press             |                                                                                    |
|-------------------|------------------------------------------------------------------------------------|
| [Zoom] up or down | Adjust volume (if the background music turns on).                                  |
| [ <b>M</b> ]      | Change the mode.                                                                   |
| [MENU]            | Change the Text Viewer mode settings.                                              |
| [DISP]            | <ul><li>Go to the previous page.</li><li>Skip 10 pages (press and hold).</li></ul> |
| [ <b>2</b> ]      | <ul><li>Go to the next page .</li><li>Skip 10 pages (press and hold).</li></ul>    |
| [4]               | Open the file list.                                                                |

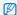

- If text is displayed incorrectly, save it as an ANSI file using a text editor on your computer (such as Notepad for Windows).
- Some characters or symbols may not be displayed correctly.
- Text files that are improperly encoded may be corrupted.
- A file that is bigger than 10 MB may take longer to open or may not open. Divide large files into multiple, smaller files for faster access.

### Multimedia mode settings menu

Learn how to change the settings for each multimedia mode.

- 1 Press [MENU] while an MP3 or video file is being played or a text file is being viewed.
- 2 Select a menu.
- 3 Select an option.

\* Default

|           |      | Doladii                                                                                                    |
|-----------|------|----------------------------------------------------------------------------------------------------|
| Menu      |      |                                                                                                    |
| Resume    | 1964 | Set to start the last music file played or resume a video or text file. (Off, On*)                                                                                                    |
| Play Mode | ນ    | Set to repeat playback or play files randomly.  Normal*: Play all files in the current folder once.  Repeat One: Repeat the current file.  Repeat: Repeat all files in the current folder.  Shuffle: Play files in the current folder in random order. |

\* Default

| Background | u        | Select a skin for the player screen.  Skin 1", Skin 2: Display a default image stored in the internal memory.  User 1, User 2: Display an image saved as an MP3 player skin in the edit menu. (p. 68) |
|------------|----------|----------------------------------------------------------------------------------------------------|
| Slide Show | n        | Start a slide show while listening to an MP3. (p. 78)                                                                                                    |
| Interval   | u        | Set the length of time to skip photos in a slide show. (2 sec*, 3 sec, 5 sec)                                                                                                    |
| Seeking    | <b>@</b> | Set the length of time to skip when scanning backward or forward. (Normal, 30 sec*, 1 min, 3 min, 5 min, 10 min)                                                                                      |

\* Default

| Menu           | Available mode | Description                                                                                                    |
|----------------|----------------|----------------------------------------------------------------------------------------------------|
| Player Display | <b>@</b>       | Show or hide the playback controls.  • 5 sec*: Hide the playback controls after no operations for 5 seconds. To show the controls again, press any button.  • Off: Hide the playback control.  • On: Show the playback controls at all times. |
|                |                | The subtitles will be displayed regardless of the setting.                                                                                                    |
| Mute           | 1166           | Mute sound during playback. (Off*, On)                                                                                                    |

\* Default

| Menu        |      |                                                                                                    |
|-------------|------|----------------------------------------------------------------------------------------------------|
| Auto Scroll | 4    | Set a delay before scrolling to the next line of text. (Off*, 1, 2, 3, 4, 5)                                      |
| Back Music  | 4    | Play background music while viewing text files.  • Off*: Do not play music.  • On: Play the last MP3 file played. |
| Language    | 8    | Select a language to match that of the text file.                                                                 |
| Delete All  | 1000 | Delete all files of a selected Multimedia mode. (Yes, No)                                                         |
|             |      |                                                                                                    |

# **Appendixes**

Refer to settings, error messages, specifications, and maintenance tips.

| 84  |
|-----|
| 84  |
| 85  |
| 85  |
| 86  |
| 88  |
| 89  |
| 89  |
| 90  |
| 91  |
| 93  |
| 95  |
| 100 |
|     |

### Camera settings menu

Learn about various options to configure your camera's settings.

### Accessing the settings menu

- 1 In Shooting or Playback mode, press [MENU].
- 2 Select a menu.

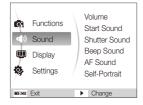

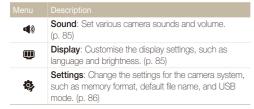

3 Select an option and save your settings.

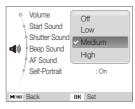

4 Press [MENU] to return to the previous screen.

### Sound

|               | * Default                                                                                  |
|---------------|--------------------------------------------------------------------------------------------|
| Item          | Description                                                                                |
| Volume        | Adjust the volume of any sound. (Off, Low, Medium*, High)                                  |
| Start Sound   | Select a sound to be emitted when turning on your camera. (Off*, 1, 2, 3)                  |
| Shutter Sound | Select a sound to be emitted when pressing the shutter button. (Off, 1*, 2, 3)             |
| Beep Sound    | Select a sound to be emitted when pressing the buttons or switching modes. (Off, 1*, 2, 3) |
| AF Sound      | Set a sound to be emitted when half-pressing the shutter button. (Off, On*)                |
| Self-Portrait | Set a sound to be emitted when the camera detects your face. (Off, On*)                    |

### Display

| Deta | шŀ |
|------|----|
|      |    |

|                         | Doladit                                                                                                    |  |
|-------------------------|----------------------------------------------------------------------------------------------------|--|
|                         | Description                                                                                                    |  |
| Language                | Select a language for the display text.                                                                                                    |  |
| Function<br>Description | Display a brief description of an option or menu. (Off, On*)                                                                                                    |  |
| Start Image             | Set a start image to display when the camera turns on.  Off*: Display no start image.  Logo: Display a default image stored in the internal memory.  User Image: Display the image you want. (p. 68)  Only one start image will be saved in the internal memory.  If you select a new photo as a start image or reset your camera, the current image will be deleted.  A wide image or image in 3:2 ratio cannot be set as a start image. |  |
| Display<br>Brightness   | Adjust the brightness of the screen. (Auto*, Dark, Normal, Bright)  Normal is fixed in Playback mode even if Auto is selected.                                                                                                    |  |
| Quick View              | Set the duration for reviewing a captured image or video before returning to Shooting mode. (Off, 0.5 sec*, 1 sec, 3 sec)                                                                                                    |  |
| Power Save              | If you perform no operations for 30 seconds, the camera automatically switches to Power save mode (press any button to deactivate the Power save mode). (Off*, On)                                                                                                    |  |

### Settings

|             | Delault                                                                                                    |  |
|-------------|----------------------------------------------------------------------------------------------------|--|
| Item        | Description                                                                                                    |  |
| Format      | Format the internal memory and the memory card (all files-including the protected files-will be deleted). (Yes, No)  If you use a memory card used with cameras from different manufacturers or a memory card reader, or one formatted on a computer, your camera may read the card incorrectly. Format the card before using it. |  |
| Reset       | Reset menus and shooting options (date and time, language, and video output settings will not be reset). (Yes, No)                                                                                                    |  |
| Date & Time | Set the date and time and select a date format. (dd/mm/yyyy, mm/dd/yyyy, yyyy/mm/dd, Off*)                                                                                                    |  |
| Time Zone   | Select a region and set the daylight-saving time (DST).                                                                                                    |  |

\* Default Specify how to name files. Reset: Set the file number to start from 0001 when. inserting a new memory card, formatting a memory card, or deleting all files. • Series\*: Set the file number to follow the previous file number when inserting a new memory card, formatting a memory card, or deleting all files. The default name of the first folder is 100SSCAM and the default name of the first file is SDC10001. File No. • The file number increases one by one from SDC10001 to SDC19999. The folder number increases one by one from 100SSCAM to 999SSCAM. . The maximum number of files that can be stored in one folder is 9999. . The camera defines file names according to the Digital rule for Camera File system (DCF) standard. If you change the names of files intentionally, the camera may not play back the files.

\* Default

\* Default

| Item           |                                                                                                    |  |  |
|----------------|----------------------------------------------------------------------------------------------------|--|--|
| Imprint        | Set whether to display the date and time on your photos when printing. (Off*, Date, Date & Time)  • The date and time will be displayed on the bottom-right corner of the photo in yellow.  • The date and time may not be printed on some printer models.  • If you select Text in the SCENE mode, the date and time will not be displayed.      |  |  |
| Auto Power Off | Set the camera to automatically turn off when you are not using it. (Off, 1 min, 3 min*, 5 min, 10 min)  • Your settings will not change after replacing the battery.  • The camera will not automatically turn off when:  • it is connected to a computer or printer  - you are playing a slide show or videos  - you are recording a voice memo |  |  |

|           | Description                                                                                                    |  |  |
|-----------|----------------------------------------------------------------------------------------------------|--|--|
| Video Out | Set the video signal output according to your region.  NTSC*: USA, Canada, Japan, Korea, Taiwan, Mexico.  PAL (supports only BDGHI): Australia, Austria, Belgium, China, Denmark, Finland, Germany, England, Italy, Kuwait, Malaysia, New Zealand, Singapore, Spain, Sweden, Switzerland, Thailand, Norway. |  |  |
| AF Lamp   | Set an assistant light to help you focus in dark places. (Off, On*)                                                                                                    |  |  |
| USB       | Set the function to use via a USB connection with a computer or printer.  Auto*: Set your camera to select a USB mode automatically.  Computer: Connect your camera to a computer for transferring files.  Printer: Connect your camera to a printer for printing files.                                    |  |  |

### **Error messages**

When the following error messages appear, try these remedies.

| Error message  | Suggested remedies                                                                                                    |
|----------------|----------------------------------------------------------------------------------------------------|
| Card Error     | Tum off your camera and then turn it on again. Remove your memory card and insert it again. Format your memory card. (p. 86)        |
| Card Locked    | Unlock the memory card.                                                                                                    |
| DCF Full Error | File names do not match the DCF standard.<br>Transfer the files on the memory card to your<br>computer and format the card. (p. 86) |
| File Error     | Delete the damaged file or contact a service centre.                                                                                |
| Low Battery    | Insert a charged battery or recharge the battery.                                                                                   |
| Low Light      | Turn on the flash. (p. 45)                                                                                                    |
| Memory Full    | Delete unnecessary files or insert a new memory card.                                                                               |
| No Image File  | Take photos or insert a memory card that has some photos.                                                                           |

### Camera maintenance

### Cleaning your camera

### Camera lens and display

Use a blower brush to remove dust and wipe the lens gently with a soft cloth. If any dust remains, apply lens cleaning liquid to a piece of cleaning paper and wipe gently.

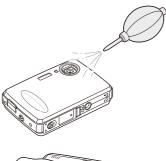

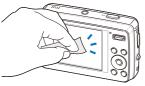

### Camera body

Wipe gently with a soft, dry cloth.

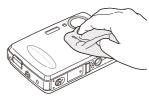

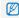

- Never use benzene, thinners, or alcohol to clean the device. These solutions can damage the camera or cause it to malfunction.
- Do not press on the lens cover or use a blower brush on the lens cover.

### About memory cards

#### Memory cards you can use

You can use SD (Secure Digital), SDHC (Secure Digital High Capacity), or MMC (Multimedia Card) memory cards.

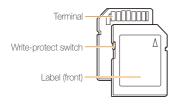

You can prevent files from being deleted by using a write-protect switch on the SD or SDHC card. Slide the switch down to lock or slide it up to unlock. Unlock the card when shooting.

#### Memory card capacity

The memory capacity may differ depending on shooting scenes or shooting conditions. These capacities are based on a 1 GB SD card:

|                  | Size | Super<br>fine | Fine  | Normal | 30 FPS             | 20 FPS            | 15 FPS             |
|------------------|------|---------------|-------|--------|--------------------|-------------------|--------------------|
|                  | 9м   | 194           | 376   | 546    | -                  | -                 | -                  |
| Р                | (8⊭  | 221           | 426   | 611    | -                  | -                 | -                  |
| h<br>o           | 7m   | 264           | 510   | 744    | -                  | -                 | -                  |
| 0<br>t<br>0      | 5м   | 343           | 637   | 870    | -                  | -                 | -                  |
| S                | 3м   | 532           | 895   | 1,211  | -                  | -                 | -                  |
|                  | [M   | 1,716         | 2,059 | 2,376  | -                  | -                 | -                  |
| *<br>V           | 800  | -             | -     | -      | -                  | Approx.<br>30' 9" | -                  |
| V<br>i<br>d<br>e | 640  | -             | -     | -      | Approx.<br>35' 54" | -                 | Approx.<br>69' 52" |
| 0<br>S           | 320  | -             | -     | -      | Approx.<br>47' 24" | -                 | Approx.<br>92' 12" |

 $<sup>^{\</sup>star}$  The recordable time may vary if you use the zoom.

### About the battery

Use only Samsung-approved batteries.

### Battery specifications

| Mode                                            | SLB-0937            |
|-------------------------------------------------|---------------------|
| Туре                                            | Lithium-ion battery |
| Cell capacity                                   | 900 mAh             |
| Voltage                                         | 3.7 V               |
| Charging time (when the camera is switched off) | Approx. 180 min     |

### Battery life

| Average time /<br>Number of photos |                                        | Test conditions (when the battery is fully charged)                                                       |  |
|------------------------------------|----------------------------------------|----------------------------------------------------------------------------------------------------|--|
|                                    |                                        | This is measured under the following conditions: in the mode, 9M resolution, Fine quality.                |  |
|                                    |                                        | Set the flash option to <b>Fill in</b> , take a single shot, and zoom in or out.                          |  |
| Photos                             | Approx. 140 min/<br>Approx. 280 photos | 2. Set the flash option to <b>Off</b> , take a single shot, and zoom in or out.                           |  |
|                                    |                                        | Perform steps 1 and 2 for 30 seconds and repeat for 5 minutes.     Then turn off the camera for 1 minute. |  |
|                                    |                                        | 4. Repeat steps 1 to 3.                                                                                   |  |
| Videos                             | Approx. 130 min                        | Record videos at 800 x 592 resolution and 20 fps.                                                         |  |
| MP3                                | Approx. 330 min                        | Play files with the screen turned off.                                                                    |  |
| PMP                                | Approx. 250 min                        | Play files with normal playback.                                                                          |  |
| Text<br>viewer                     | Approx. 210 min                        | View files with background music and auto scroll.                                                         |  |

- The figures above are measured by Samsung's standards and may differ depending on actual usage.
- Several videos were recorded in succession to determine the total recording time.

#### Notes about charging the battery

- If the indicator light is off, make sure that the battery is inserted correctly.
- · Turn off your camera when charging.
- Turn on your camera after charging the battery for more than 10 minutes.
- Using the flash or recording videos depletes the battery quickly.
   Charge the battery until the indicator light turns green.
- If the indicator light blinks in red or does not illuminate, reconnect the cable, or remove the battery and insert it again.
- If you charge the battery when it is warm, the indicator light may turn orange. Charging will start when the battery cools down.

#### Notes about charging with a computer connected

- Use only the provided USB cable.
- . The battery may not be charged when:
  - you use a USB hub
  - other USB devices are connected to your computer
  - you connect the cable to the port on the front side of your computer
  - the USB port of your computer does not support the power output standard (5 V, 500 mA)

### Before contacting a service centre

If you are having trouble with your camera, try these troubleshooting procedures before contacting a service centre. If you have attempted the troubleshooting solution and are still having problems with your device, contact your local dealer or service centre.

| Situation                                  | Suggested remedies                                                                                                    |
|--------------------------------------------|----------------------------------------------------------------------------------------------------|
| Cannot turn on the camera                  | Make sure that the battery is inserted.     Make sure that the battery is inserted correctly.     Charge the battery.                                                                                                    |
| The power turns off suddenly               | Charge the battery.     Your camera may be in Power save mode. (p. 85)     The camera may turn off to prevent the memory card from being damaged due to an impact. Turn on your camera again.                                                                                                    |
| The camera is losing battery power quickly | The battery may lose power more quickly in low temperatures (below 0° C). Keep the battery warm by putting it into your pocket.  Using the flash or recording videos depletes the battery quickly. Recharge if needed.  Batteries are consumable parts that must be replaced over time. Get a new battery if the battery life is diminishing quickly. |

| Situation                    | Suggested remedies                                                                                                    |  |  |
|------------------------------|----------------------------------------------------------------------------------------------------|--|--|
| Cannot take photos           | There is no space on the memory card. Delete unnecessary files or insert a new card. Format the memory card. (p. 86) The memory card is defective. Get a new memory card. The memory card is locked. Unlock the card. (p. 88) Make sure that the camera is switched on. Charge the battery. Make sure that the battery is inserted correctly. |  |  |
| The camera freezes           | Remove the battery and insert it again.                                                                                                    |  |  |
| The flash does not work      | <ul> <li>The flash option may be set to Off. (p. 45)</li> <li>You cannot use the flash in the (), (), (), or some SCENE modes.</li> </ul>                                                                                                    |  |  |
| The flash fires unexpectedly | The flash may fire due to static electricity. This is not a malfunction of the camera.                                                                                                    |  |  |

| Situation                                              | Suggested remedies                                                                                                    |  |  |  |
|--------------------------------------------------------|----------------------------------------------------------------------------------------------------|--|--|--|
| The date and time are incorrect                        | Set the date and time in the display settings menu.                                                                                                    |  |  |  |
| The display or buttons do not work                     | Remove the battery and insert it again.                                                                                                    |  |  |  |
| The memory card has an error                           | The memory card has not been reset. Format the card. (p. 86)                                                                                                    |  |  |  |
| Cannot play back files                                 | If you change the name of a file, your camera may not play the file (the name of the file should meet the DCF standard). If you encounter this situation, play back files on your computer.                                |  |  |  |
| The photo is blurry                                    | Make sure that the focus option you set is suitable for close-up shots. (p. 47)     Make sure that the subject is within range of the flash. (p. 95)     Make sure that the lens is clean. If not, clean the lens. (p. 89) |  |  |  |
| The colours in the photo do not match the actual scene | An incorrect white balance can create unrealistic colour. Select the proper white balance option to suit the light source. (p. 54)                                                                                         |  |  |  |

| Situation                                                     | Suggested remedies                                                                                                    |
|---------------------------------------------------------------|----------------------------------------------------------------------------------------------------|
| The photo is too bright                                       | Your photo is overexposed. Adjust the exposure value. (p. 53)     Turn off the flash. (p. 45)                                                                        |
| The TV does not display your photos                           | Make sure that the camera is correctly connected to the external monitor with the A/V cable.      Make sure that your memory card contains photos.                   |
| Your computer does not recognise your camera                  | Make sure that the USB cable is connected correctly.      Make sure that your camera is switched on.      Make sure that you are using a supported operating system. |
| Your computer disconnects the camera while transferring files | The file transmission may be interrupted by static electricity. Disconnect the USB cable and connect it again.                                                       |

## **Camera specifications**

| Image sensor     |                                                                              |                                                                                     |                  |  |  |
|------------------|------------------------------------------------------------------------------|-------------------------------------------------------------------------------------|------------------|--|--|
| Туре             | 1/2.5" (Approx.                                                              | 1/2.5" (Approx. 1.02 cm) CCD                                                        |                  |  |  |
| Effective pixels | Approx. 9.0 me                                                               | Approx. 9.0 mega-pixels                                                             |                  |  |  |
| Total pixels     | Approx. 9.2 me                                                               | ega-pixels                                                                          |                  |  |  |
| Lens             |                                                                              |                                                                                     |                  |  |  |
| Focal length     |                                                                              | Samsung lens 3X Inner Zoom f = 6.3 - 18.9 mm (35 mm film equivalent: 38 - 114 mm)   |                  |  |  |
| F-stop range     | F3.5 (W) - F4.5                                                              | F3.5 (W) - F4.5 (T)                                                                 |                  |  |  |
| Digital zoom     | 0                                                                            | Still image mode: 1.0X - 5.0X     Play mode: 1.0X - 10.8X (depending on image size) |                  |  |  |
| Display          |                                                                              |                                                                                     |                  |  |  |
| Туре             | TFT LCD                                                                      |                                                                                     |                  |  |  |
| Feature          | 2.7" (6.86 cm), 230,000 dots                                                 |                                                                                     |                  |  |  |
| Focusing         |                                                                              |                                                                                     |                  |  |  |
| Туре             | TTL auto focus (Multi AF, Center AF, Face Recognition AF, Face Detection AF) |                                                                                     |                  |  |  |
|                  |                                                                              | Wide (W)                                                                            | Tele (T)         |  |  |
|                  | Normal                                                                       | nal 80 cm - infinity                                                                |                  |  |  |
| Range            | Macro                                                                        | 5 cm - 80 cm                                                                        | 50 cm - 80 cm    |  |  |
|                  | Auto Macro                                                                   | 5 cm - infinity                                                                     | 50 cm - infinity |  |  |
|                  | Super Macro                                                                  | 1 cm - 5 cm                                                                         | -                |  |  |

| Shutter speed |  |
|---------------|--|
|---------------|--|

- 1 1/2,000 sec.
- AEB, Continuous: 1/4 1/2,000 sec.
- Night: 16 1/2,000 sec.

| Exposure              |                                                                                                    |  |  |
|-----------------------|----------------------------------------------------------------------------------------------------|--|--|
| Control               | Program AE                                                                                                    |  |  |
| Metering              | Multi, Spot, Center-weighted                                                                                                    |  |  |
| Compensation          | ±2EV (1/3EV steps)                                                                                                    |  |  |
| ISO equivalent        | Auto, 80, 100, 200, 400, 800, 1600, 3200                                                                                                    |  |  |
| Flash                 |                                                                                                    |  |  |
| Mode                  | Off, Auto, Red-eye, Fill in, Slow Sync, Red-eye Fix                                                                                                    |  |  |
| Range                 | <ul> <li>Wide: 0.3 m - 3.8 m (ISO Auto)</li> <li>Tele: 0.5 m - 3.0 m (ISO Auto)</li> </ul>                                                               |  |  |
| Recharging time       | Approx. 5 sec.                                                                                                    |  |  |
| Shake reduction       |                                                                                                    |  |  |
| Digital Image Stabili | isation (DIS)                                                                                                    |  |  |
| Effect                |                                                                                                    |  |  |
| Shooting mode         | Photo Style Selector: Normal, Soft, Vivid, Forest,<br>Retro, Cool, Calm, Classic, Negative, Custom RGB     Image Adjust: Sharpness, Contrast, Saturation |  |  |
|                       |                                                                                                    |  |  |

| White Balance                                                                                                    |                                                                                                    | Playback                                                             |                                                                                                    |  |  |
|----------------------------------------------------------------------------------------------------|----------------------------------------------------------------------------------------------------|----------------------------------------------------------------------|----------------------------------------------------------------------------------------------------|--|--|
| Auto WB, Daylight,<br>Custom Set                                                                                                    | Cloudy, Fluorescent_H, Fluorescent_L, Tungsten,                                                                                                    | Type                                                                 | Single image, Thumbnails, Multi slide show, Movie clip, Smart Album                                                                                                    |  |  |
| Shooting                                                                                                    |                                                                                                    | Edit                                                                 | Resize, Rotate, Photo Style Selector, Image Adjust                                                                                                    |  |  |
| Photos E                                                                                                    | Modes: Smart Auto (Portrait, Night Portrait,<br>Backlight Portrait, Backlight, Landscape, White,<br>Motion, Tripod, Night, Macro, Macro Text), Auto,<br>Program, DIS, Movie, Scene (Night, Portrait, | Effect                                                               | Photo Style Selector: Normal, Soft, Vivid, Forest,<br>Retro, Cool, Calm, Classic, Negative, Custom RGB Image Adjust: ACB, Red-eye Fix, Brightness,<br>Contrast, Saturation, Face Retouch, Add Noise                        |  |  |
|                                                                                                    | Children, Landscape, Text, Close Up, Sunset, Dawn, Backlight, Firework, Beach & Snow, Frame Guide, Beauty Shot)  • Drive: Single, Continuous, Motion Capture, AEB                                    | Voice recording                                                      | Voice recording                                                                                                    |  |  |
|                                                                                                    |                                                                                                    | Voice Recording (Max. 10 hours) Voice Memo in a photo (Max. 10 sec.) |                                                                                                    |  |  |
|                                                                                                    | Timer: 2 sec,10 sec, Double, Motion Timer                                                                                                    | Storage                                                              |                                                                                                    |  |  |
| 2 hours)  • Size: 800 x 592 (20 FPS), 640 x 480 (15 FPS 30 FPS), 320 x 240 (15 FPS, 30 FPS)  • 3X Optical zoom with sound recording  • Frame rate: 15 FPS, 20 FPS, 30 FPS  • Photo Style Selector, White Balance, Video stabilisation | <ul> <li>Size: 800 x 592 (20 FPS), 640 x 480 (15 FPS, 30 FPS), 320 x 240 (15 FPS, 30 FPS)</li> <li>3X Optical zoom with sound recording</li> <li>Frame rate: 15 FPS, 20 FPS, 30 FPS</li> </ul>       | Media                                                                | Internal memory: Approx. 196 MB External memory (Optional) SD card (up to 4 GB guaranteed) SDHC card (up to 8 GB guaranteed) MMC Plus (up to 2 GB guaranteed) Internal memory capacity may not match these specifications. |  |  |
|                                                                                                    | Video editing (embedded): Pause during recording,                                                                                                    | File format                                                          | <ul> <li>Photo: JPEG (DCF), EXIF 2.21, DPOF 1.1,<br/>PictBridge 1.0</li> <li>Video: AVI (MPEG-4)</li> <li>Audio: WAV</li> </ul>                                                                                            |  |  |

|            | For 1GB SD                                                                                                    |                                                                                                    |      |                          |                      | • File:                                                    |  |
|------------|----------------------------------------------------------------------------------------------------|----------------------------------------------------------------------------------------------------|------|--------------------------|----------------------|------------------------------------------------------------|--|
|            |                                                                                                    | Super fine                                                                                                    | Fine | Normal                   |                      | small                                                      |  |
|            | <b>9</b> м 3456 x 28                                                                                                    | 592 194                                                                                                    | 376  | 546                      | Text Viewer          | <ul><li>File for Unicot 2000</li><li>Func: Skipp</li></ul> |  |
|            | <b>8</b> 3456 x 23                                                                                                    | 304 221                                                                                                    | 426  | 611                      | 10/10 1101101        |                                                            |  |
|            | <b>7</b> ■ 3456 x 19                                                                                                    | 944 264                                                                                                    | 510  | 744                      |                      |                                                            |  |
| Image size | <b>5</b> M 2592 x 19                                                                                                    | 944 343                                                                                                    | 637  | 870                      |                      |                                                            |  |
|            | <b>3</b> M 2048 x 18                                                                                                    | 536 532                                                                                                    | 895  | 1,211                    | Interface            |                                                            |  |
|            |                                                                                                    | Im         1024 x 768         1,716         2,059         2,376   These figures are measured under Samsung's standard |      |                          |                      | USB 2.0                                                    |  |
|            | conditions and may vary depending on shooting conditions and camera settings.                                                                                                    |                                                                                                    |      |                          | Audio output         | Mono                                                       |  |
| Multimedia |                                                                                                    | .5**                                                                                                    |      |                          | Video output         | NTSC, F                                                    |  |
| Waltimedia | Frequency: 20 Hz - 20 KHz                                                                                                    |                                                                                                    |      | DC power input connector | 20 pins              |                                                            |  |
|            | <ul> <li>Earphone port: 20 pin port (Stereo type)</li> <li>Output maximum volume: Left 40 mW + Right 40 mW (16Ω)</li> <li>Noise ratio: 88 dB with 20 KHz LPF</li> </ul>                                                                                   |                                                                                                    |      |                          | Power source         |                                                            |  |
| MP3        |                                                                                                    |                                                                                                    |      |                          | Rechargeable battery | Lithium-                                                   |  |
|            | File format: N                                                                                                    | File format: MP3 (MPEG-1/2/2.5 Layer 3)                                                                               |      |                          |                      | The power source may differ d                              |  |
|            | Bit rate: 48 - 320 Kbps (Including VBR)                                                                                                    |                                                                                                    |      | Dimensions (W x H x D)   |                      |                                                            |  |
|            | Sound effect: SRS  Advisor Visit MDEC 4.4 Leign Schrouge Consumter)                                                                                                    |                                                                                                    |      | `an ortari               | 92.8 x 59.7 x 19     | 4 mm                                                       |  |
|            | <ul> <li>Movie: Xvid MPEG-4 (Using Samsung Converter)</li> <li>Audio: MPEG Layer 2 (Using Samsung Converter)</li> <li>Play mode: Seeking in play (Max. 32X), Skipping in play, Auto skipping after one file played, Remember last played frame</li> </ul> |                                                                                                    |      | Weight                   |                      |                                                            |  |
| PMP        |                                                                                                    |                                                                                                    |      | 120.7 g (without         | battery and          |                                                            |  |

| File: Text file (TXT extension name, smaller than 10 MB or up to 99,999 pages) File format: Window ANSI (Windows 98 or later), Unicode/Unicode (Big-Endian)/UTF-8 (Windows 2000/XP) Mac ANSI, Unicode (UTF-16) Function: Auto scroll (1 - 5), Skipping by 1 - 10 pages |  |  |
|----------------------------------------------------------------------------------------------------|--|--|
|                                                                                                    |  |  |
| USB 2.0                                                                                                    |  |  |
| Mono                                                                                                    |  |  |
| NTSC, PAL (selectable)                                                                                                    |  |  |
| 20 pins                                                                                                    |  |  |
|                                                                                                    |  |  |
| Lithium-ion battery (SLB-0937, 900 mAh)                                                                                                    |  |  |
| ay differ depending on your region.                                                                                                    |  |  |
| Dimensions (W x H x D)                                                                                                    |  |  |
| 92.8 x 59.7 x 19.4 mm                                                                                                    |  |  |
|                                                                                                    |  |  |

nd memory card)

### Camera specifications

### Operating temperature

0 - 40° C

#### Operating humidity

5 - 85 %

### Software

Samsung Converter, Samsung Master, Adobe Reader

Specifications are subject to change without prior notice.

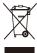

# Correct Disposal of This Product (Waste Electrical & Electronic Equipment)

(Applicable in the European Union and other European countries with separate collection systems)

This marking shown on the product or its literature, indicates that it should not be disposed with other household wastes at the end of its working life. To prevent possible harm to the environment or human health from uncontrolled waste disposal, please separate this from other types of wastes and recycle it responsibly to promote the sustainable reuse of material resources. Household users should contact either the retailer where they purchased this product, or their local government office, for details of where and how they can take this item for environmentally safe recycling. Business users should contact their supplier and check the terms and conditions of the purchase contract. This product should not be mixed with other commercial wastes for disposal.

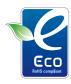

#### Samsung Eco-mark

It is Samsung's own symbol mark is used to effectively communicate Samsung's environmental friendly product activities to the consumers. The mark represents Samsung's continuous effort on development of environmental conscious products.

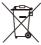

### Correct disposal of batteries in this product

(Applicable in the European Union and other European countries with separate battery return systems)

This marking on the battery, manual or packaging indicates that the batteries in this product should not be disposed of with other household waste at the end of their working life. Where marked, the chemical symbols Hg, Cd or Pb indicate that the battery contains mercury, cadmium or lead above the reference levels in EC Directive 2006/66. If batteries are not properly disposed of, these substances can cause harm to human health or the environment.

To protect natural resources and to promote material reuse, please separate batteries from other types of waste and recycle them through your local, free battery return system.

The rechargeable battery incorporated in this product is not user replaceable. For information on its replacement, please contact your service provider.

### Index

В D F Α ACB 53, 70 Battery Date and time 86 Face detection Blink Detection, 51 Charging 92 Adiustina Deletina files 63 Life 91 Normal 49 in Multimedia mode 76 Brightness 70 Specifications 91 Self-portrait 50 Contrast Digital Image Stabilisation 37 Smart Face Recognition 51 in Playback mode 70 Beauty Shot mode 34 in Shooting mode 58 Smile Shot 50 Digital zoom 20 Blink detection 51 Saturation Facial brightness 34 Disconnecting the device 24 In Playback mode 70 Burst in Shooting mode 58 Facial imperfections 34 DIS mode 37 Auto Exposure Bracket Sharpness 58 (AEB) 56 Flash Display brightness 85 Adobe Reader 22 Continous 56 Auto 46 Display type 18 Motion capture 56 Fill in 46 AF Lamp 87 DPOF 71 Off 45 AF Sound 85 Red-eve 46 C Aperture 36 Red-eye Fix 46 Е Camera shake 30 Slow Svnc 46 Auto Contrast Balance Editing 68 Capturing an image 66 (ACB) 53, 70 Focus area Enlarging 64 Center AF 48 Auto mode 19 Cleaning Multi AF 48 Body 89 Error messages 88

Exposure 53

Display 89

Lens 89

Focus distance Movie mode 38 Printing photos 73 Auto Macro 47 MP3 skin 81 Print order 71 Light source Macro 47 (White balance) 54 Multimedia mode 81 Program mode 37 Normal (AF) 47 Long time shutter 36 Music mode 77 Super macro 47 Protecting files 62 Text Viewer mode 80 Frame guide 35 Videos mode 79 M Frame rate 38 Q Music mode 77 Macro 47 Quick View 85 Function button 13 Mutina Maintenance 89 Function description 85 Camera 15 Memory card R Video 38 Capacity 90 н Recording MMC 90 Ν Video 38 SD 90 Half-pressing 6 Voice memo 40 SDHC 90 Navigation button 13 Recycle bin 63 MENU button 13 Red-eve 45 P Metering Icons 14 Centre-weighted 54 Reset 86 Photo Help Guide mode 21 Imprint 87 Multi 54 Resizing 68 Photo quality 42 ISO speed 46 Spot 54 Resolution Photo styles 57 Mode button 13 Photo 42 Playback button 13, 15 Motion timer 44 Video 42

Playback mode 60

RGB tone

in Playback mode 69 in Shooting mode 57

Rotating 68

S

Samsung Converter

Installing 22 Using 26

Samsung Master

Installing 22 Using 27

Scene mode 34

Self-portrait 50

Service centre 93

Settings

Accessing 84
Camera 86
Display 85
Sound 85

Shooting mode

Auto 19 DIS 37 Movie 38

Photo Help Guide 21 Program 37

Scene 34 Smart Auto 33

Shutter speed 36

Slide show 65

Smart Album 61

Smart Auto mode 33

Smart Face Recognition 51

Smile shot 50

Start image 85

Т

Text Viewer mode 80

Timer 43

Transferring files

for Mac 29 for Windows 22

٧

Video

Playing 66 Recording 38

Video Out 87

Videos mode 79

Viewing files

as thumbnails 62 by category 61 on TV 72 Slide show 65

Voice memo

Playing 67 Recording 40

Volume 85

W

White Balance 54

Z

Zoom button 13 Zooming 20

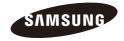

Please refer to the warranty that came with your product or visit our website http://www.samsungcamera.com/ for aftersales service or inquiries.

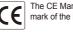

The CE Mark is a Directive conformity mark of the European Community (EC)